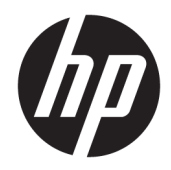

# Ghid de referință hardware

PC All-in-One pentru afaceri de 58,42 cm (23 de inchi) HP EliteOne 800 G4

© Copyright 2018 HP Development Company, L.P.

Windows este marcă comercială înregistrată sau marcă comercială a Microsoft Corporation în Statele Unite ale Americii şi/sau alte ţări.

Informațiile cuprinse în acest document se pot modifica fără preaviz. Singurele garanții pentru produsele și serviciile HP sunt specificate în declarațiile speciale de garanție ce însoțesc respectivele produse și servicii. Nimic din conținutul de față nu trebuie interpretat ca reprezentând o garanție suplimentară. Compania HP nu va fi răspunzătoare pentru erorile tehnice sau editoriale ori pentru omisiunile din documentația de față.

Acest document conține informații patentate, care sunt protejate de dreptul de autor. Nicio parte a acestui document nu poate fi fotocopiată, reprodusă sau tradusă în alte limbi fără consimțământul scris în prealabil de HP Development Company.

Ediția a doua: iunie 2018

Prima ediție: iunie 2018

Cod document: L19726-272

## **Despre această carte**

Acest ghid prezintă informații de bază despre modul în care se face upgrade la acest model de computer.

- AVERTISMENT! Textul evidențiat în această manieră indică faptul că nerespectarea instrucțiunilor poate avea ca rezultat rănirea corporală sau decesul.
- **ATENȚIE:** Textul evidențiat în această manieră indică faptul că nerespectarea instrucțiunilor poate avea ca rezultat deteriorarea echipamentului sau pierderea de informații.
- **WOTĂ:** Textul evidențiat în această manieră furnizează informații suplimentare importante.

# **Cuprins**

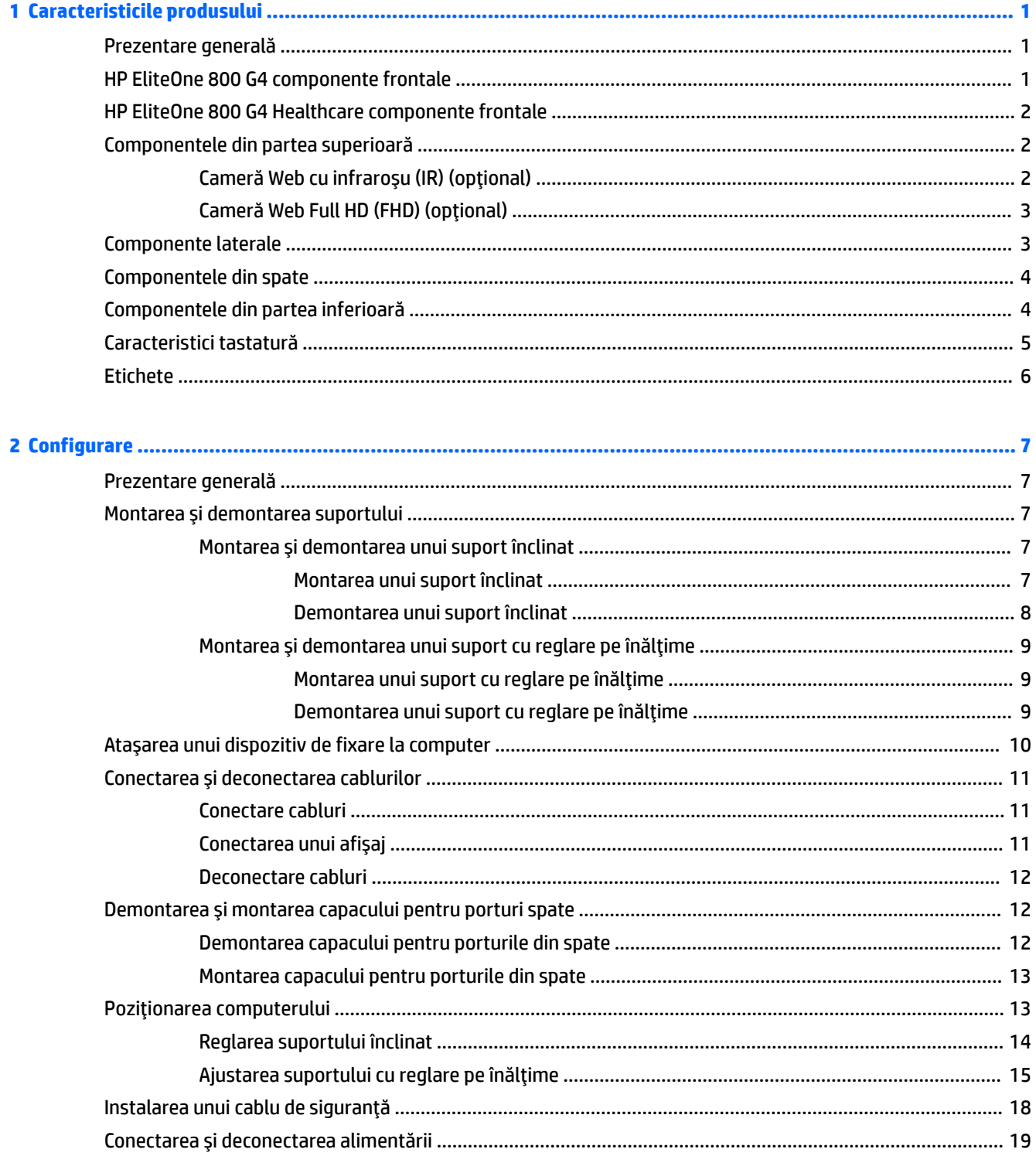

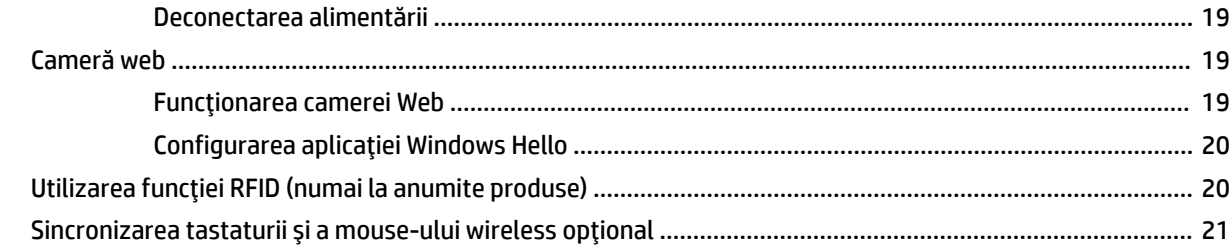

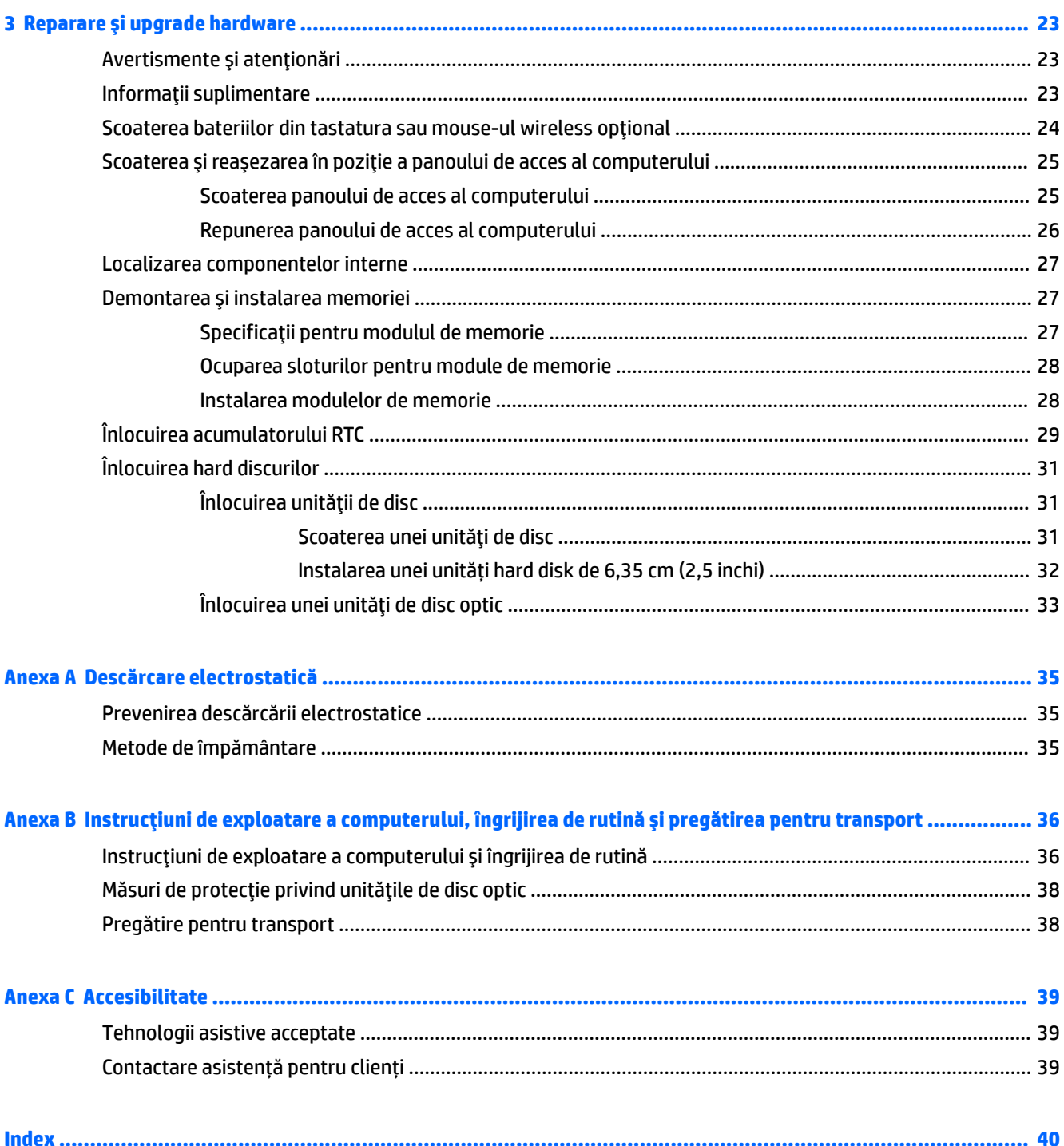

# <span id="page-6-0"></span>**1 Caracteristicile produsului**

# **Prezentare generală**

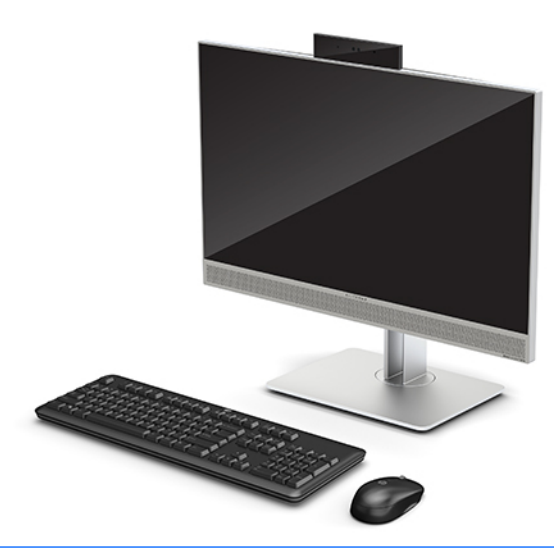

**WAOTĂ:** Pentru cele mai recente manuale despre acest produs, accesați [http://www.hp.com/support.](http://www.hp.com/support) Selectați Find your product (Găsiți produsul dumneavoastră), apoi urmați instrucțiunile de pe ecran.

Acest produs utilizează etichetarea electronică pentru a indica marca sau declarația de reglementare. Consultați Etichete, la pagina 6 pentru afișarea operației.

## **HP EliteOne 800 G4 componente frontale**

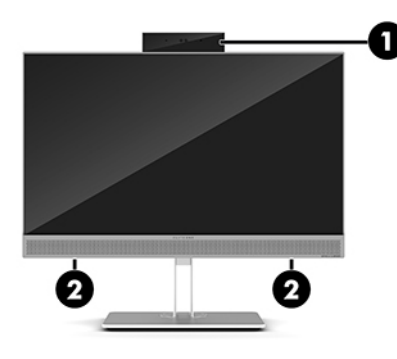

#### **Componentă**

1 Cameră web

2 Difuzoare (numai la anumite produse)

# <span id="page-7-0"></span>**HP ElčteOne 800 G4 Healthcare componente frontale**

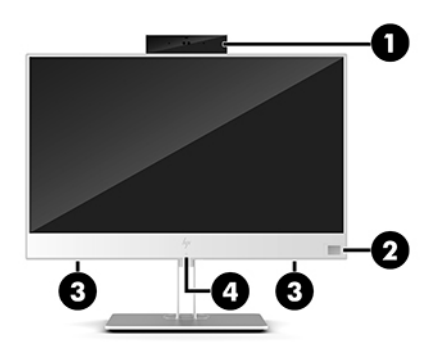

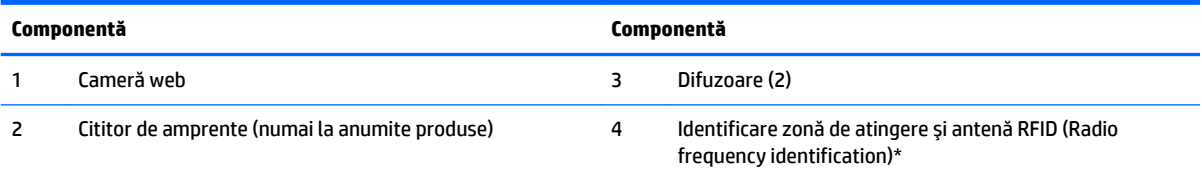

\*Antena nu este vizibilă din exteriorul computerului. Pentru a beneficia de transmisii optime, nu obstrucționați zona din imediata apropiere a antenei.

Pentru notificări referitoare la reglementările din domeniul wireless, consultați secțiunea din Notificări despre reglementări, siguranță *și mediu* care se aplică în țara sau regiunea dvs.

Pentru a accesa acest ghid:

**▲** Selectați butonul Start, selectați Ajutor și Asistență HP, apoi selectați Documentație HP.

– sau –

**▲** Selectaţi butonul Start, selectaţi HP, apoi selectaţi Documentaţie HP.

# **Componentele din partea superioară**

## **Cameră Web cu infraroșu (IR) (opțional)**

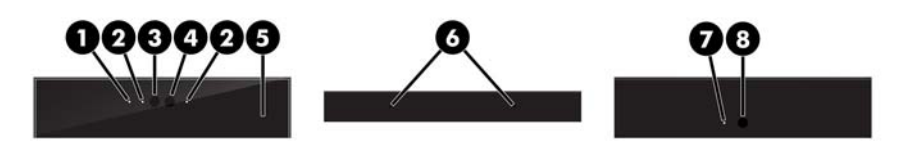

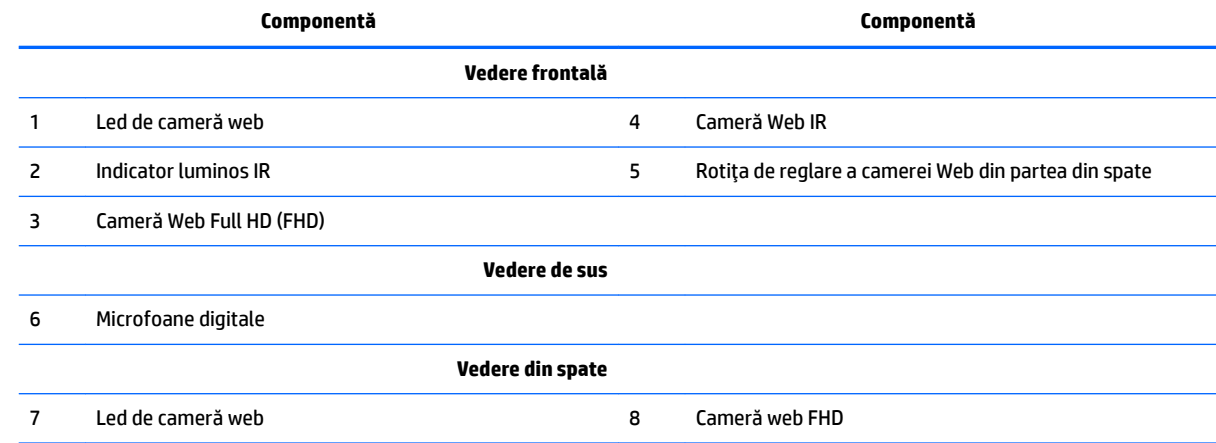

# <span id="page-8-0"></span>**Cameră Web Full HD (FHD) (opțional)**

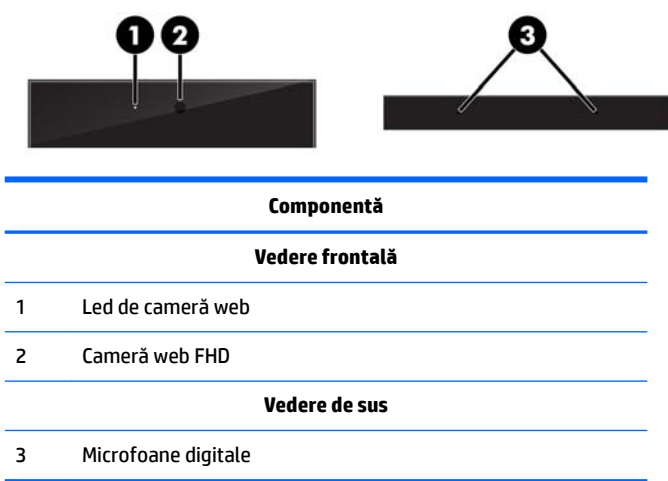

# **Componente laterale**

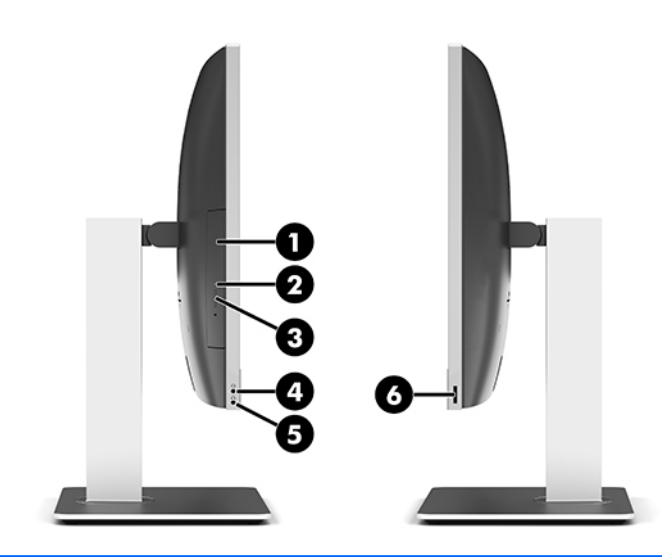

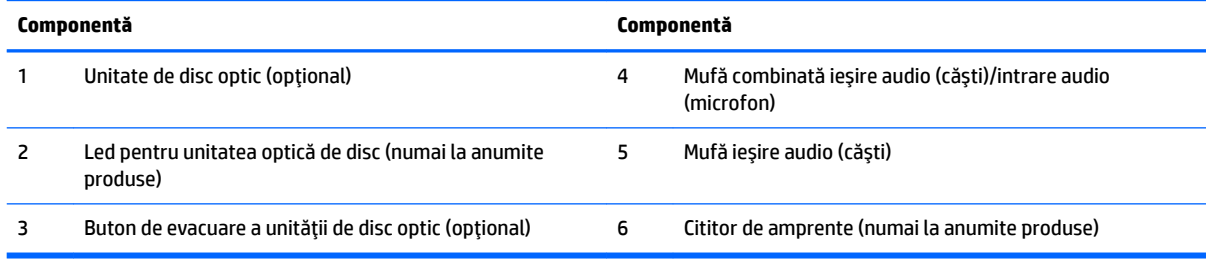

# <span id="page-9-0"></span>**Componentele din spate**

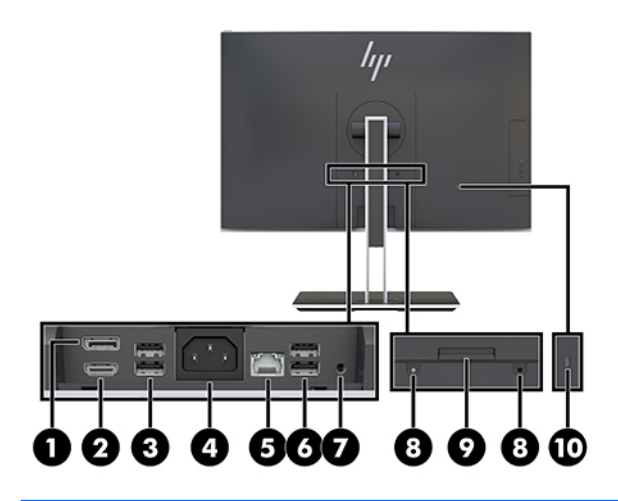

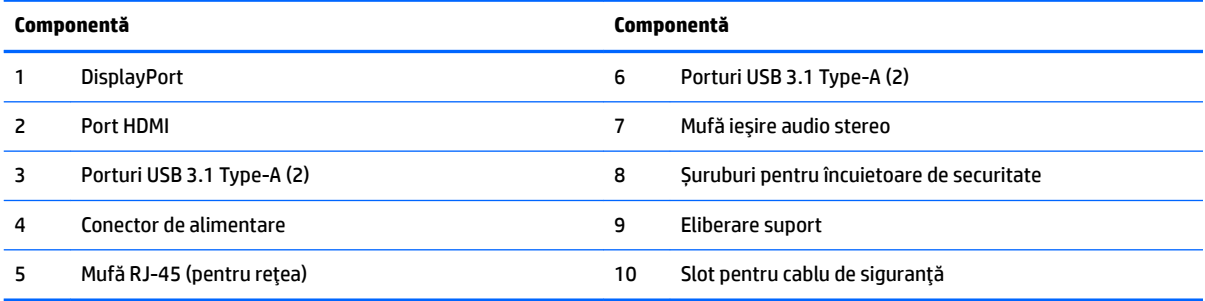

# **Componentele din partea inferioară**

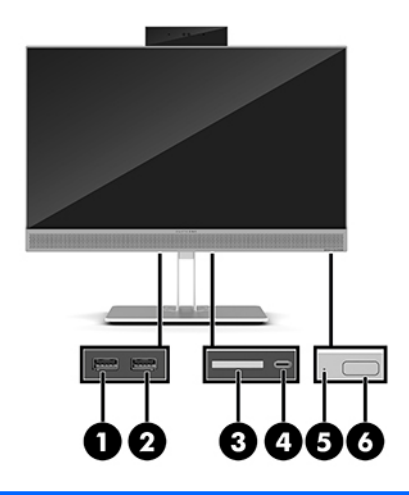

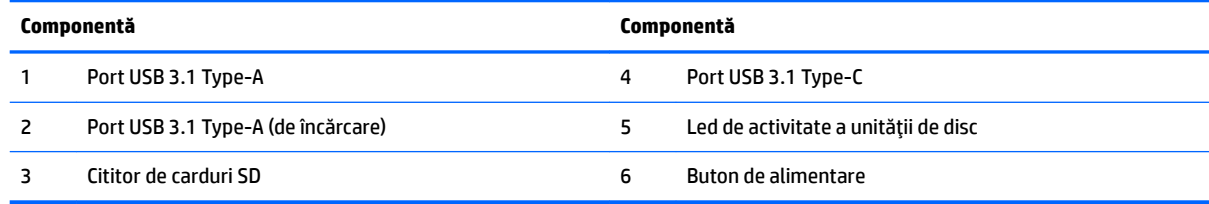

# <span id="page-10-0"></span>**Caracteristici tastatură**

Tastatura și mouse-ul dvs. pot fi diferite.

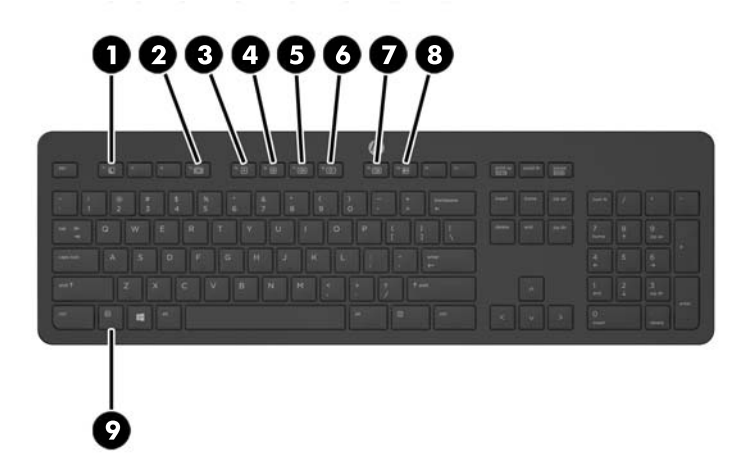

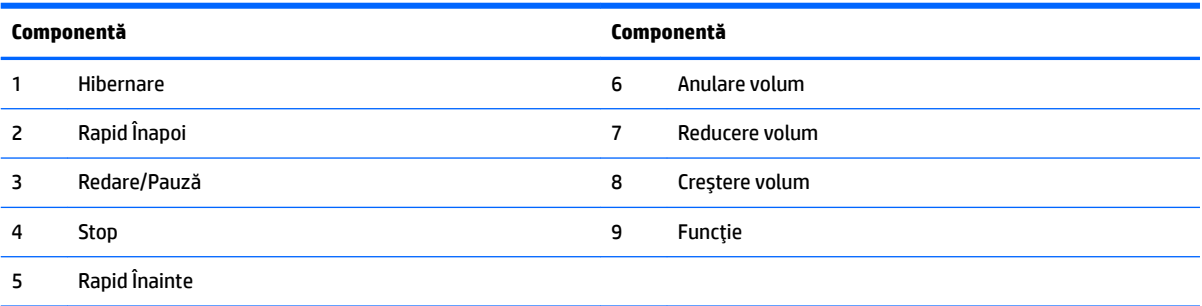

# <span id="page-11-0"></span>**Etčchete**

Etichetele ataşate la computer furnizează informații de care se poate să aveți nevoie când depanați sistemul sau când călătoriți în străinătate cu computerul.

**IMPORTANT:** Toate etichetele descrise în această secțiune vor fi amplasate sub suport sau lipite pe partea inferioară a computerului.

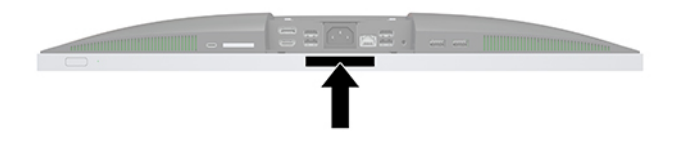

- **1.** Eticheta certificatului de autenticitate Microsoft<sup>®</sup> (numai la anumite modele dinainte de Windows 8) Conține cheia de produs pentru Windows. Cheia de produs vă poate fi necesară pentru a actualiza sau pentru a depana sistemul de operare. Platformele HP preinstalate cu Windows 8 sau cu Windows 8.1 nu au etichetă fizică, dar au o cheie de produs digitală instalată electronic.
- **MOTĂ:** Această cheie de produs digitală este recunoscută și activată automat de sistemele de operare Microsoft la o reinstalare a sistemului de operare Windows 8 sau Windows 8.1 cu metode de recuperare aprobate de HP.
- **2.** Eticheta de service furnizează informații importante pentru identificarea computerului. Când contactați asistența, probabil vi se vor solicita numărul de serie și codul de produs sau numărul de model. Localizați aceste numere înainte de a contacta asistența.

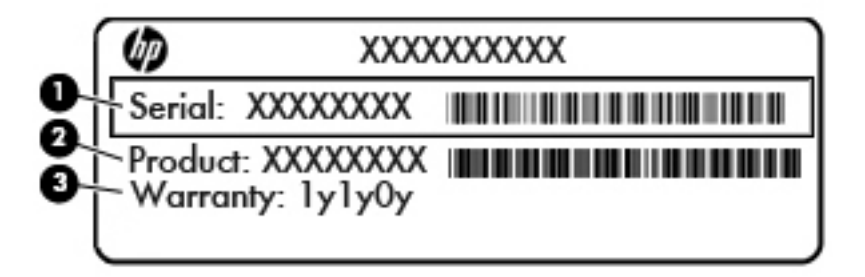

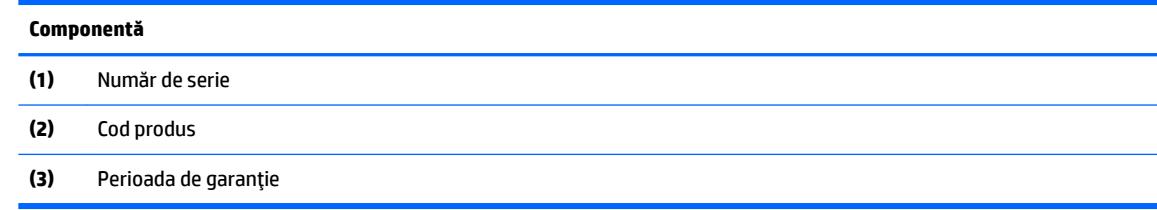

**3.** Etichetă cu număr de serie.

# <span id="page-12-0"></span>**2 Configurare**

## **Prezentare generală**

Configurați computerul în următoarea ordine:

Atașați un suport. Consultați Montarea și demontarea suportului, la pagina 7.

Sau

Montați computerul la un dispozitiv de fixare. Consultați Atașarea unui dispozitiv de fixare la computer, la pagina 10.

- Conectați cablurile periferice și de alimentare. Consultați Conectarea și deconectarea cablurilor, la pagina 11.
- Conectați, dacă doriți, un dispozitiv de afișare suplimentar. Consultați Conectarea unui afișaj, la pagina 11.
- · Instalați și fixați capacul pentru porturi spate. Consultați Montarea capacului pentru porturile din spate, la pagina 13.
- Selectați o poziție a computerului și un unghi de vizualizare care să vă fie confortabile. Consultați Poziționarea computerului, la pagina 13.
- · Instalați un cablu de siguranță pentru securitate. Consultați Instalarea unui cablu de siguranță, la pagina 18.
- Porniți computerul. Consultați Conectarea alimentării, la pagina 19.
- Mouse-ul și tastatura sunt sincronizate din fabrică. În cazul în care va trebui să sincronizați din nou mouse-ul și tastatura, consultați Sincronizarea tastaturii și a mouse-ului wireless opțional, la pagina 21.

# **Montarea și demontarea suportului**

Pentru computer, sunt disponibile două suporturi:

- Montarea și demontarea unui suport înclinat
- Montarea și demontarea unui suport cu reglare pe înălțime

## **Montarea și demontarea unui suport înclinat**

### **Montarea unui suport înclinat**

Pentru a instala suportul:

- 1. Amplasați computerul cu fața în jos pe o suprafață plană, moale. HP vă recomandă să folosiți o pătură, un prosop sau un alt material moale pentru a proteja masca frontală și suprafața ecranului împotriva zgârieturilor sau a altor deteriorări.
- **2.** Introduceți cârligele din partea superioară a suportului în cele două găuri mari din partea de sus din spatele computerului (1).

<span id="page-13-0"></span>**3.** Plasați suportul pe computer și apăsați în jos până când acesta se fixează pe poziție și se aude un clic (2).

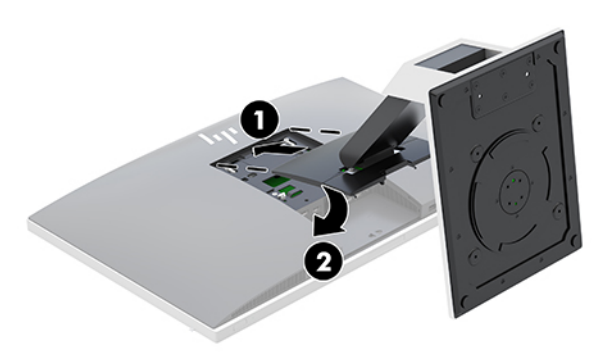

#### **Demontarea unui suport înclinat**

Pentru a scoate suportul:

- 1. Scoateți din computer toate suporturile amovibile, precum discurile optice sau unitățile flash USB.
- 2. Opriți computerul prin intermediul sistemului de operare, apoi opriți toate dispozitivele externe.
- **3.** Deconectați cablul de alimentare de c.a. de la priza de c.a. și deconectați orice tip de dispozitive externe.
- 4. Amplasați computerul cu fața în jos pe o suprafață plană, moale. HP vă recomandă să folosiți o pătură, un prosop sau un alt material moale pentru a proteja masca frontală și suprafața ecranului împotriva zgârieturilor sau a altor deteriorări.
- 5. Scoateți capacul pentru porturi spate, dacă este instalat. Pentru instrucțiuni, consultați Demontarea capacului pentru porturile din spate, la pagina 12.
- **6.** Apăsați siguranța de eliberare de sub suport (1).
- 7. Ridicați suportul în sus (2) și apoi trageți cârligele suportului afară din computer (3).

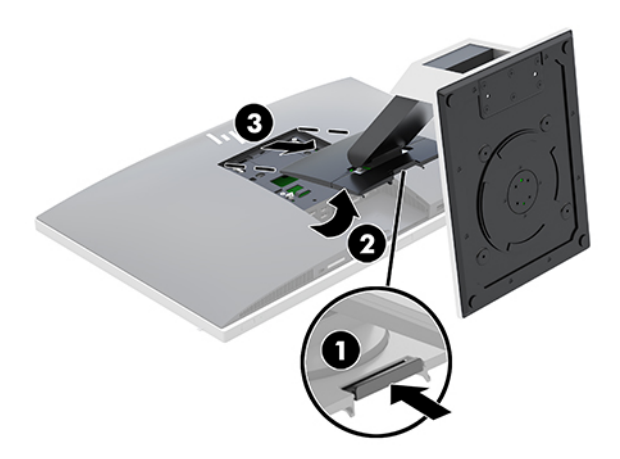

## <span id="page-14-0"></span>Montarea și demontarea unui suport cu reglare pe înălțime

### **Montarea unui suport cu reglare pe înălțime**

Pentru a instala suportul:

- 1. Amplasați computerul cu fața în jos pe o suprafață plană, moale. HP vă recomandă să folosiți o pătură, un prosop sau un alt material moale pentru a proteja masca frontală și suprafața ecranului împotriva zgârieturilor sau a altor deteriorări.
- **2.** Amplasaţi cârligele din partea superioară a suportului în cele două găuri mari din partea de sus din spatele computerului (1).
- **3.** Plasați suportul pe computer și apăsați în jos până când acesta se fixează pe poziție și se aude un clic (2).

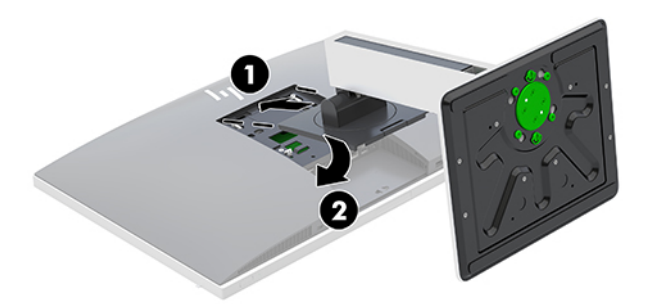

#### **Demontarea unui suport cu reglare pe înălțime**

Pentru a scoate suportul:

- 1. Scoateți din computer toate suporturile amovibile, precum discurile optice sau unitățile flash USB.
- **2.** Opriti computerul prin intermediul sistemului de operare, apoi opriti toate dispozitivele externe.
- **3.** Deconectați cablul de alimentare de c.a. de la priza de c.a. și deconectați orice tip de dispozitive externe.
- 4. Amplasați computerul cu fața în jos pe o suprafață plană, moale. HP vă recomandă să folosiți o pătură, un prosop sau un alt material moale pentru a proteja masca frontală și suprafața ecranului împotriva zgârieturilor sau a altor deteriorări.
- **5.** Scoateti capacul pentru porturi spate, dacă este instalat. Pentru instrucțiuni, consultați Demontarea capacului pentru porturile din spate, la pagina 12.
- **6.** Apăsați siguranța de eliberare de sub suport (1).

<span id="page-15-0"></span>7. Ridicați suportul în sus (2) și apoi trageți cârligele suportului afară din computer (3).

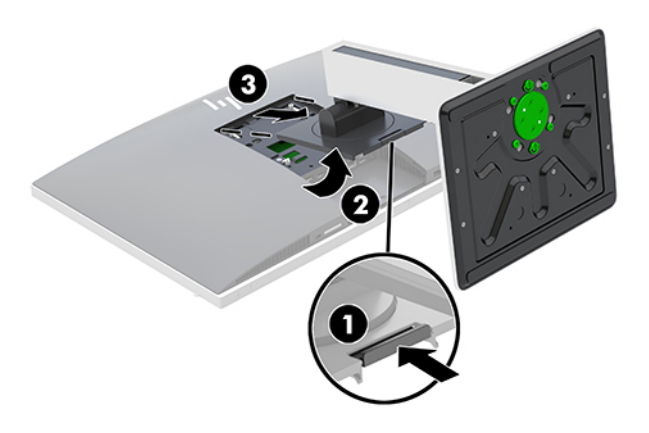

## **Ataşarea unui dispozitiv de fixare la computer**

Computerul poate fi fixat pe un perete, un braţ oscilant sau un alt dispozitiv de fixare.

- $\mathbb{B}^*$  NOTÄ: Acest aparat a fost proiectat pentru utilizare împreună cu o consolă de montare pe perete în conformitate cu UL sau CSA.
	- 1. Apăsaţi placa ornamentală VESA furnizată pe spațiul deschis VESA până când se fixează pe poziție.

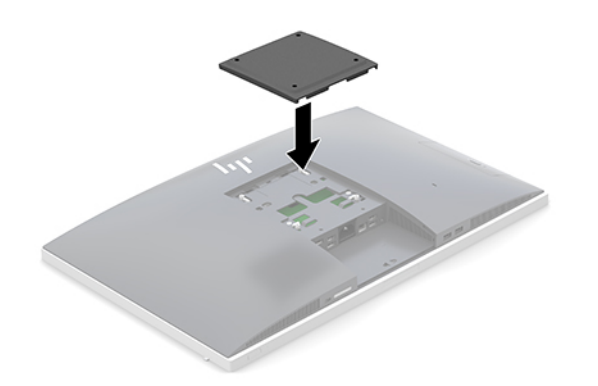

**2.** Pentru a monta computerul pe un braţ oscilant (vândut separat), introduceţi cele patru şuruburi de 20 mm, care sunt furnizate cu computerul, prin găurile de pe placa brațului oscilant în găurile de montare de pe computer.

**ATENȚIE:** Acest computer este compatibil cu găurile de montare de 100 mm conforme standardului industrial VESA. Pentru a monta un alt tip de sistem la computer, sunt necesare patru șuruburi de 4 mm, pas filet 0,7 și lungimea de 20 de mm. Aceste șuruburi sunt furnizate cu computerul. Nu folosiți șuruburi mai lungi deoarece pot deteriora computerul. Este important să se verifice dacă soluția de montare a producătorului respectă standardul VESA și dacă poate suporta greutatea computerului. Pentru performanțe optime, este important să utilizați sistemul de alimentare și cablurile furnizate cu computerul.

Pentru a monta computerul folosind alte dispozitive, urmați instrucțiunile livrate împreună cu dispozitivul de fixare pentru a asigura o montare sigură a computerului.

# <span id="page-16-0"></span>**Conectarea și deconectarea cablurilor**

## **Conectare cabluri**

- **1.** Amplasați computerul cu fața în jos pe o suprafață plană, moale. HP vă recomandă să folosiți o pătură, un prosop sau un alt material moale pentru a proteja masca frontală și suprafața ecranului împotriva zgârieturilor sau a altor deteriorări.
- 2. Dacă este instalat capacul pentru porturi spate, scoateți capacul.

Consultați Demontarea capacului pentru porturile din spate, la pagina 12.

**3.** Treceți cablurile de alimentare și periferice prin deschiderea din baza suportului.

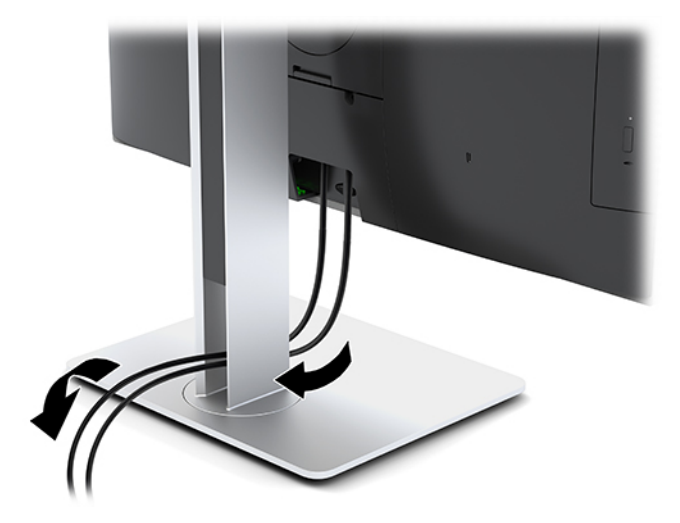

- **4.** Conectați cablurile periferice la porturile adecvate.
- **5.** Înlocuiți capacul pentru porturile spate.

Consultați Montarea capacului pentru porturile din spate, la pagina 13.

**6.** Conectați cablul de alimentare la conectorul de alimentare din partea din spate a computerului.

## **Conectarea unui afișaj**

Conectoarele DisplayPort și HDMI din partea din spate a computerului vă permit să conectați afișaje la computer.

- În cazul în care computerul dispune de grafică Intel, puteți să conectați până la două afișaje în una dintre următoarele configurații:
	- $-$  Două afișaje legate în cascadă la DisplayPort
	- Un afișaj conectat la portul DisplayPort și unul la portul HDMI
- În cazul în care computerul dispune de grafică AMD, puteți să conectați până la patru afisaje în una dintre următoarele configurații:
	- Toate cele patru afișaje sunt legate în cascadă la DisplayPort
	- Trei afisaje legate în cascadă la portul DisplayPort și unul conectat la portul HDMI

Dacă adăugați un afișaj care are un conector DisplayPort sau HDMI, atunci nu este necesar un adaptor video. Dacă adăugați un afișaj care nu are conector DisplayPort sau HDMI, puteți achiziționa un adaptor video de la HP pentru configurația dvs.

<span id="page-17-0"></span>Adaptoarele DisplayPort, HDMI și cablurile video sunt achiziționate separat. HP oferă următoarele adaptoare:

- Adaptor DisplayPort la VGA
- Adaptor DisplayPort la DVI
- Adaptor HDMI la VGA
- Adaptor HDMI la DVI

Pentru a conecta un afișaj:

- 1. Scoateți din priză computerul și afișajul pe care îl veți conecta la computer.
- **2.** Eliminați capacul pentru porturi spate de pe computer.
- **3.** Dacă afișajul are un conector DisplayPort, conectați un cablu DisplayPort direct între conectorul DisplayPort din partea din spate a computerului și conectorul DisplayPort din afișaj.

Dacă afișajul are un conector HDMI, conectați un cablu HDMI direct între conectorul HDMI din partea din spate a computerului și conectorul HDMI de pe afișaj.

4. Dacă afișajul nu are conector DisplayPort, conectați un adaptor video DisplayPort la conectorul DisplayPort al computerului. Apoi conectați un cablu (VGA sau DVI, în funcție de aplicație) între adaptor și afișaj.

Dacă afișajul nu are conector HDMI, conectați un adaptor video HDMI la conectorul HDMI al computerului. Apoi conectați un cablu (VGA sau DVI, în funcție de aplicație) între adaptor și afișaj.

- **5.** Înlocuiți capacul pentru porturi spate al computerului.
- **6.** Puneți în priză computerul și afișajul.
- **MOTĂ:** Utilizați software-ul plăcii grafice sau setările de afișare Windows pentru a configura afișajul ca imagine în oglindă a afișajului computerului sau ca extensie a afișajului computerului.

## **Deconectare cabluri**

- 1. Poate fi necesar să scoateți cablul de siguranță, dacă un astfel de cablu este instalat în partea din spate a computerului.
- 2. Amplasați computerul cu fața în jos pe o suprafață plană, moale. HP vă recomandă să folosiți o pătură, un prosop sau un alt material moale pentru a proteja masca frontală și suprafața ecranului împotriva zgârieturilor sau a altor deteriorări.
- **3.** Dacă este instalat capacul pentru porturi spate, scoateți capacul.
- **4.** Deconectați cablurile de la porturi.

## Demontarea și montarea capacului pentru porturi spate

## **Demontarea capacului pentru porturile din spate**

- 1. Amplasați computerul cu fața în jos pe o suprafață plană, moale. HP vă recomandă să folosiți o pătură, un prosop sau un alt material moale pentru a proteja masca frontală și suprafața ecranului împotriva zgârieturilor sau a altor deteriorări.
- 2. În cazul în care șuruburile de blocare de siguranță sunt fixate, utilizați o șurubelniță Torx T15 cu cap special pentru a scoate ambele șuruburi (1).
- <span id="page-18-0"></span>**3.** Glisați clemele de fixare ale capacului pentru porturile din spate una spre cealaltă (2) pentru a elibera capacul pentru porturi.
- 4. Trageți capacul pentru porturi (3) înspre partea de jos a computerului și scoateți-l.

## **Montarea capacului pentru porturile din spate**

- 1. Aveți grijă să fie conectate toate cablurile.
- **2.** Țineți capacul pentru porturi paralel cu computerul și aliniați cele două urechi de pe capacul pentru porturi cu sloturile din partea de sus a compartimentul pentru porturile din spate.
- **3.** Glisați capacul pentru porturi (1) până când clemele se fixează în poziție.
- 4. Glisați clemele de fixare ale capacului pentru porturile din spate la distanță una față de cealaltă (2) pentru a fixa capacul pentru porturi în poziție.

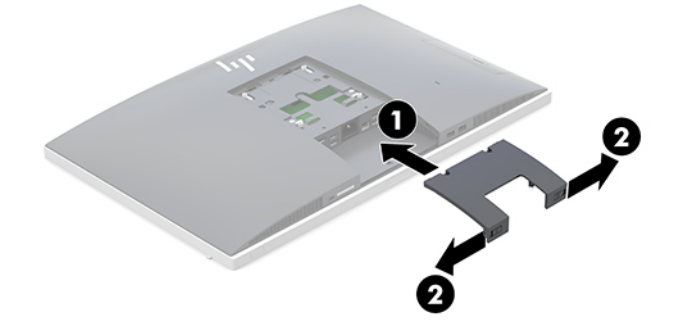

**5.** Puteți împiedica accesul la componentele interne și la porturi prin securizarea capacului pentru porturile din spate. Utilizați o șurubelniță Torx T15 cu cap special pentru a strânge cele două șuruburi de blocare în şasiu (3).

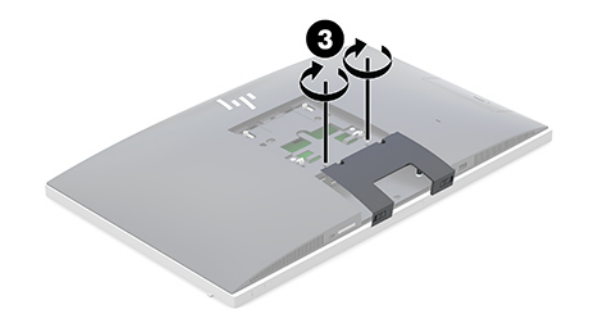

## **Poziționarea computerului**

Acest computer poate fi livrat cu un suport cu reglare pe înălțime sau cu un suport înclinat.

- Reglarea suportului înclinat
- Ajustarea suportului cu reglare pe înălțime

## <span id="page-19-0"></span>**Reglarea suportului înclinat**

ATENȚIE: Aveți grijă când reglați un computer care are instalat un dispozitiv de blocare cu cablu. Cablul sau dispozitivul de blocare pot interfera cu rotația sau unghiului de înclinare.

Acest suport vă permite să poziționați computerul de la o poziție înclinată până la poziția verticală.

Pentru a regla poziția computerul de la poziția înclinată la poziția verticală:

- 1. Apucați computerul atât de partea superioară cît și de cea inferioară și ridicați-l până la punctul cel mai înalt.
- 2. Apăsați partea inferioară a computerului astfel încât să obțineți înclinarea dorită.

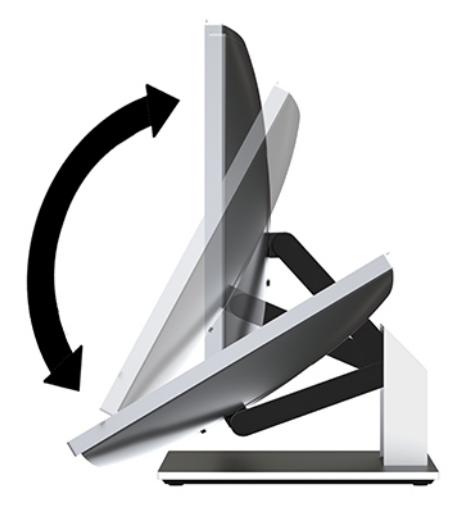

Pentru a regla poziția computerul de la poziția verticală la o poziție înclinată:

- 1. Ridicați partea inferioară a computerului până când aceasta ajunge la același nivel cu partea superioară.
- 2. Apucați computerul atât de partea superioară cât și de cea inferioară și apăsați în jos până când computerul este în poziția dorită.

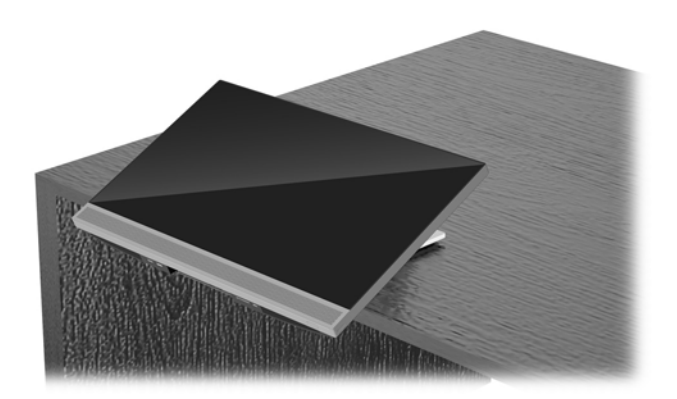

## <span id="page-20-0"></span>Ajustarea suportului cu reglare pe înălțime

ATENȚIE: Aveți grijă când rotiți sau înclinați un computer care are instalat un dispozitiv de blocare cu cablu. Cablul sau dispozitivul de blocare pot interfera cu rotația sau unghiului de înclinare.

Acest suport vă permite să:

- Să înclinați computerul de la –5° la 20° față de suprafața biroului
- · Să reglați computerul la o înălțime cuprinsă într-un interval de 110 mm (4,3 inchi)
- Să rotiți computerul din poziția vizualizare în mod peisaj la vizualizare în mod portret
- Pivotați computerul până la 45° în ambele părți

Pentru a înclina computerul, prindeți de partea de sus și de jos a computerului și reglați la înclinarea corespunzătoare.

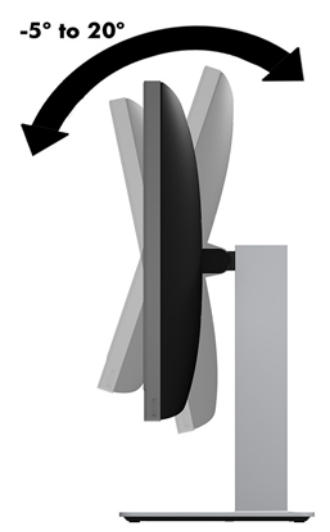

Pentru a modifica înălțimea computerului, apucați ambele părți ale computerului și ridicați-l sau coborâți-l la înălțimea dorită.

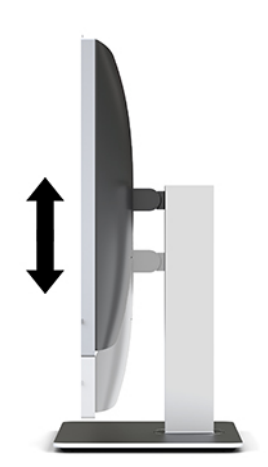

Pentru a înclina computerul:

**IMPORTANT:** În poziția vizualizare în mod portret, posibilitatea de înclinare este limitată în cazul în care un dispozitiv de blocare cu cablu este instalat.

- 1. Așezați suportul la marginea biroului.
- 2. Apucați ambele părți ale computerului și coborâți computerul până la poziția dorită.
- **3.** Apucați marginile de sus și de jos ale computerului și înclinați computerul în poziția dorită.

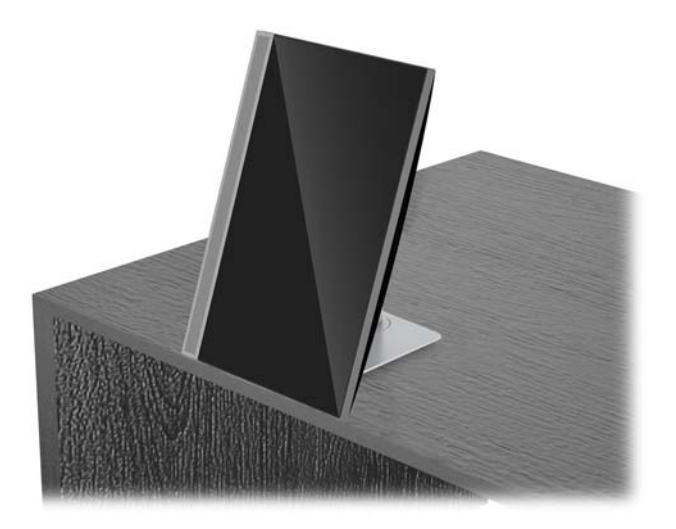

ATENȚIE: Când schimbați orientarea computerului de la modul peisaj la modul portret, asigurați-vă că sigla HP de pe partea frontală a computerului se găsește fie în partea inferioară fie în partea stângă.

Pentru a schimba din modul peisaj în modul portret:

- 1. Ridicați computerul în poziția cea mai înaltă pentru a putea roti.
- 2. Apucați colțul dreapta sus și colțul stînga jos al computerului și ridicați colțul din stânga jos până când computerul este poziționat în modul portret.

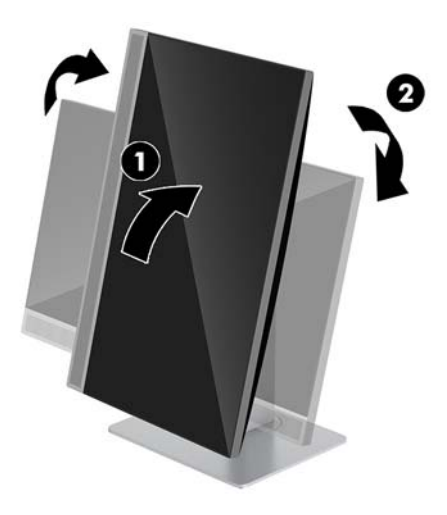

Pentru a schimba vizualizarea din modul portret la modul peisaj:

1. Ridicați computerul în poziția cea mai înaltă pentru a putea roti.

2. Apucați colțul stânga sus și colțul dreapta jos al computerului și ridicați colțul din dreapta jos până când computerul este poziționat în modul peisaj.

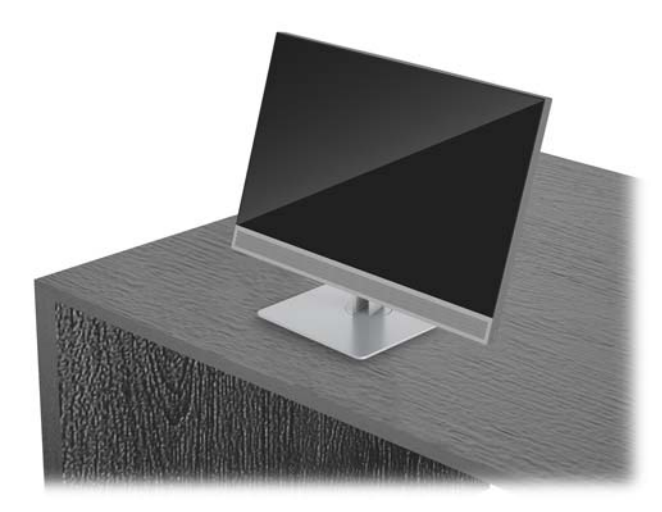

Pentru a pivota computerul dintr-o parte în alta:

**▲** Apucați ambele părți ale computerului și pivotați-le până la 45° într-o parte sau alta.

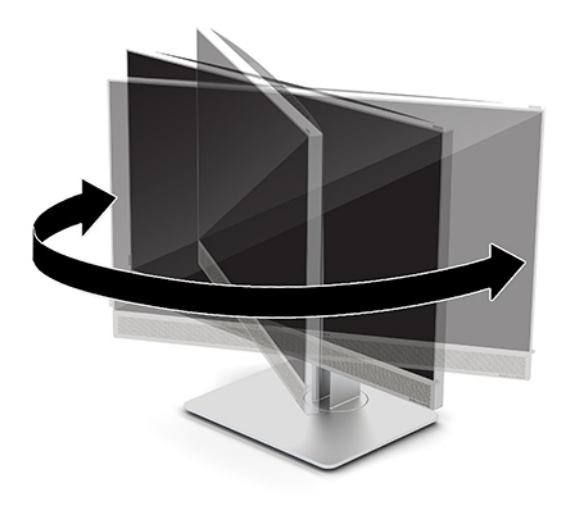

# <span id="page-23-0"></span>**Instalarea unui cablu de siguranță**

Cablul de siguranță este un dispozitiv cu blocare prin taste, echipat cu un cablu din fire de oțel. Atașați un capăt al cablului la birou (sau un alt obiect fix) și introduceți celălalt capăt al cablului în slotul pentru cablu de siguranță de pe computer. Închideți cu cheia dispozitivul de blocare al cablului de siguranță.

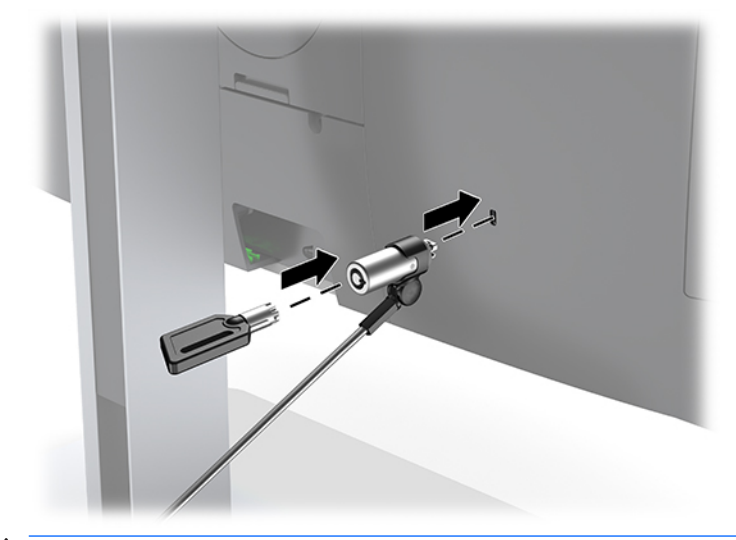

ATENȚIE: Procedați cu atenție atunci când ajustați gradul de înclinare, pivotare sau înălțimea computerului dacă este instalat un cablu de siguranță. Cablul sau dispozitivul de blocare pot îngreuna reglarea.

# <span id="page-24-0"></span>**Conectarea și deconectarea alimentării**

## **Conectarea alimentării**

**1.** Introduceți cablul de alimentare într-o priză de c.a.

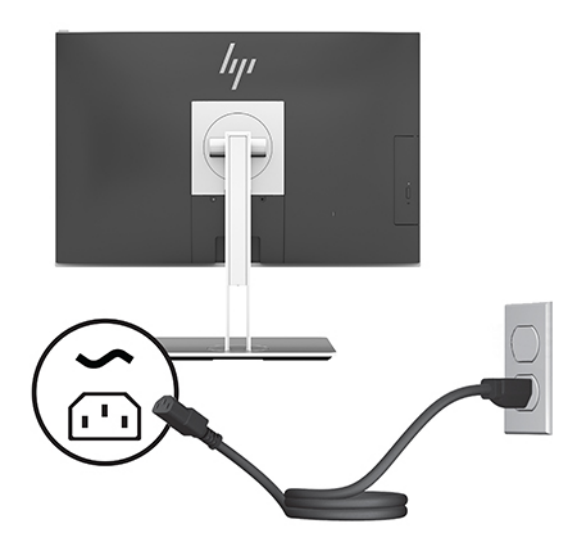

**2.** Apăsați butonul de alimentare situat în partea laterală a computerului, pentru a-l porni.

## **Deconectarea alimentării**

- 1. Scoateți din computer toate suporturile amovibile, precum discurile optice sau unitățile flash USB.
- **2.** Opriți corect computerul prin intermediul sistemului de operare, apoi închideți toate dispozitivele externe.
- **3.** Deconectați cablul de alimentare de la priza de c.a. și deconectați orice tip de dispozitive externe.

## **Cameră web**

Cu Skype pentru afaceri instalat pe dispozitivul sursă externă, puteți utiliza camera Web pe monitor în următoarele moduri:

- Transmiteți conferințe video online
- Trimiteți și recepționați mesaje instant
- Programați întâlniri
- Mențineți securitatea conversaților

## **Funcționarea camerei Web**

- ▲ Pentru a elibera camera Web, apăsaţi-o pentru a o debloca.
- **A** Pentru a închide camera Web, apăsați-o până când se fixează.

## <span id="page-25-0"></span>**Configurarea aplicației Windows Hello**

Dacă sistemul de operare Windows 10 este instalat pe computer, urmați acești pași pentru a configura funcția de recunoaștere facială Windows Hello:

- **1.** Selectați butonul Start, selectați Setări, selectați Conturi, apoi selectați Opțiuni de conectare.
- **2.** Sub Windows Hello, urmați instrucțiunile de pe ecran pentru a adăuga o parolă și un cod format din 4 cifre. Apoi înregistrați ID-ul de amprență sau de recunoaștere facială.

# **Utilizarea funcției RFID (numai la anumite produse)**

Computerul acceptă identificarea prin radiofrecvență (RFID – Radio Frequency Identification), care vă permite să partajați în mod wireless informațiile între o etichetă sau un card RFID și computer. Informațiile sunt transferate prin atingerea zonei de atingere de pe Zona de atingere a computerului cu eticheta sau cardul RFID. Cu un software pentru conectare unică activat pentru RFID, RFID vă permite să vă conectați la aplicația software utilizând cardul sau eticheta RFID corespunzătoare.

**WOTĂ:** Pentru a identifica zona de atingere de pe computer, consultați HP EliteOne 800 G4 componente frontale, la pagina 1.

**▲** Pentru a transfera informațiile, atingeți zona de atingere RFID de pe Zona de atingere a computerului cu eticheta sau cardul RFID.

Pentru a verifica dacă dispozitivul cu RFID este activat, verificați setările din Computer Setup (BIOS).

#### **Computere sau tablete cu tastaturi:**

- **1.** Porniți sau reporniți computerul și, când apare sigla HP, apăsați f10 pentru a intra în Computer Setup.
- **2.** Selectați **Advanced** (Avansat), apoi selectați **Built-in Device Options** (Opțiuni dispozitive încorporate).
- **3.** Verificați dacă este selectată caseta pentru **RFID**.
	- **MOTĂ:** Pentru a dezactiva funcția RFID, debifați caseta.
- **4.** Pentru a salva modificările și a ieși din meniurile Computer Setup:
	- **▲** Selectați pictograma **Save** (Salvare) din colțul din dreapta jos al ecranului, apoi urmați instrucțiunile de pe ecran.

– sau –

Selectați Main (Principal), selectați Save Changes and Exit (Salvare modificări și ieșire), apoi apåsati enter.

Modificările intră în vigoare când reporniți computerul.

# <span id="page-26-0"></span>**Sincronizarea tastaturii și a mouse-ului wireless opțional**

Tastatura și mouse-ul wireless sunt componente opționale. Mouse-ul și tastatura sunt sincronizate din fabrică. Dacă nu funcționează, scoateți și înlocuiți bateriile. Dacă mouse-ul și tastatura nici acum nu sunt sincronizate, procedați în felul următor pentru a resincroniza perechea manual.

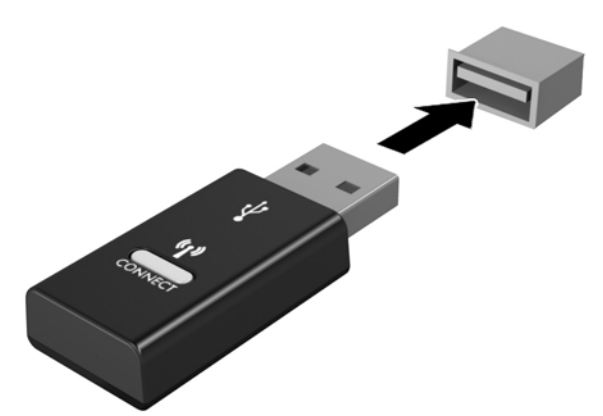

**1.**

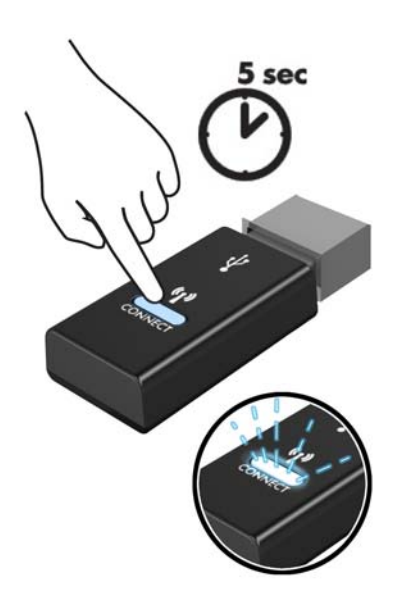

**2.**

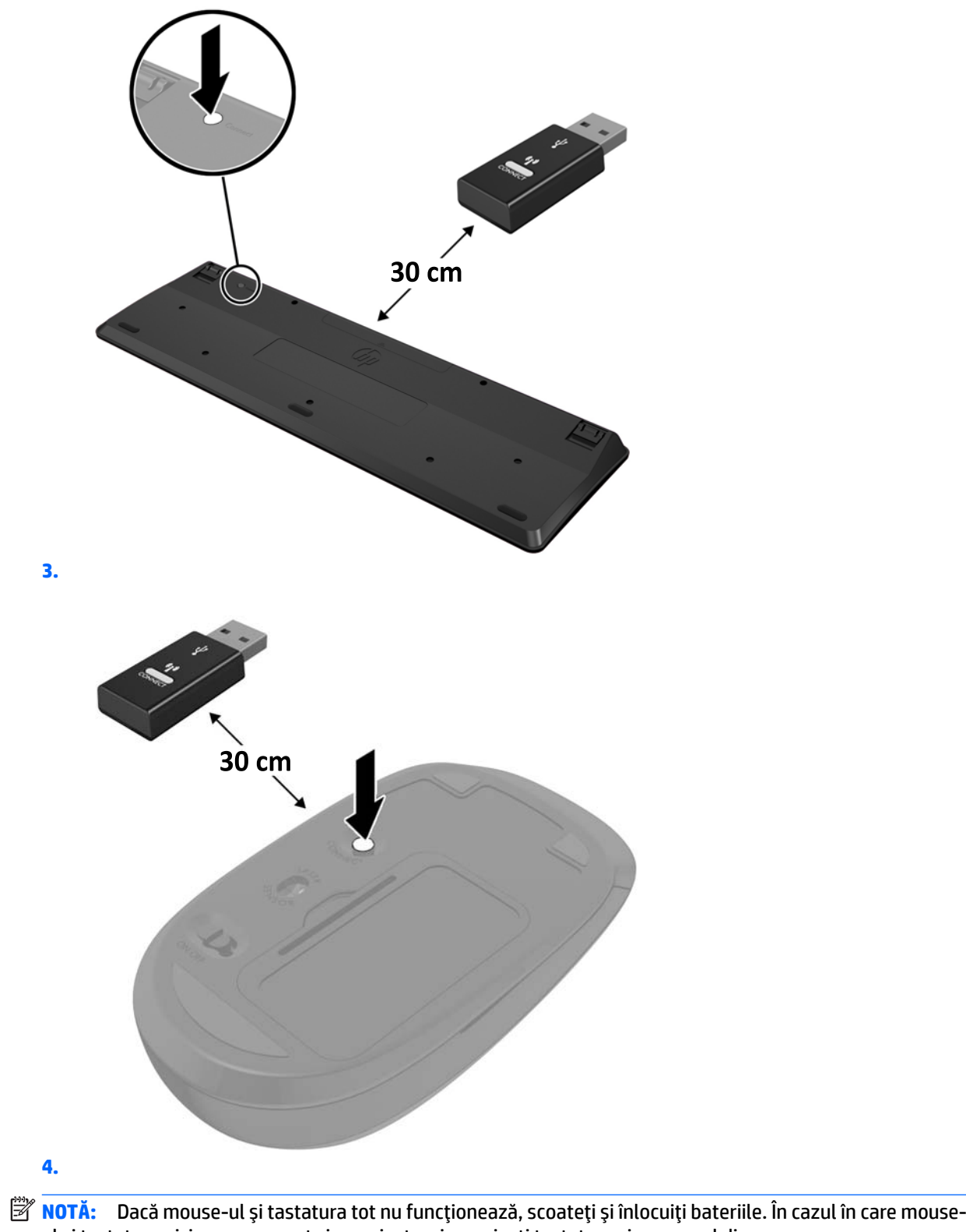

ul și tastatura nici acum nu sunt sincronizate, sincronizați tastatura și mouse-ul din nou.

# <span id="page-28-0"></span>**3** Reparare și upgrade hardware

# **Avertismente** și atenționări

Înainte de a efectua upgrade-uri, asiguraţi-vă că citiţi cu atenţie toate instrucţiunile, atenţionări şi avertizări aplicabile din acest ghid.

AVERTISMENT! Pentru a reduce riscul accidentării persoanelor cauzate de electrocutare, suprafete fierbinți sau foc:

Deconectați cablul de alimentare de la priza de c.a. înainte de a îndepărta carcasa. Componentele sub tensiune se află în interior.

Lăsați componentele interne ale sistemului să se răcească înainte de a le atinge.

Montați la loc și asigurați carcasa înainte de a reconecta alimentarea echipamentului.

Nu conectați conectori pentru telecomunicații sau telefon la ieșirile de la placa de interfață de rețea (NIC).

Nu dezactivați fișa de împământare a cablului de alimentare. Fișa de împământare reprezintă o caracteristică de siguranță importantă.

Introduceți cablul de alimentare într-o priză de c.a. legată la masă (împământată) care este ușor accesibilă în permanenţă.

Pentru siguranța dvs., nu așezați nimic pe firele sau cablurile de alimentare. Aranjați-le astfel încât nimeni să nu calce accidental pe cabluri sau să nu se împiedice de acestea. Nu trageți de fir sau de cablu. Când deconectați de la priza de c.a., prindeți cablul de ștecher.

Pentru a reduce riscul producerii de leziuni grave, consultați *Ghidul pentru siguranță și confort*. Acesta descrie configurarea corectă a stației de lucru și oferă instrucțiuni privind poziția adecvată și deprinderile de lucru pentru creșterea confortului și reducerea riscului de rănire. Oferă de asemenea informații despre siguranța lucrului cu dispozitive electrice și mecanice. Acest ghid se găsește pe Web la [http://www.hp.com/ergo.](http://www.hp.com/ergo)

**ATENȚIE:** Electricitatea statică poate să deterioreze componentele electrice ale computerului sau echipamentele opţionale. Înainte de a începe aceste proceduri, aveţi grijă să vă descărcaţi de electricitatea statică atingând un obiect metalic legat la pământ. Consultați Descărcare electrostatică, la pagina 35 pentru mai multe informații.

Tensiunea este întotdeauna aplicată la placa de sistem, atâta timp cât computerul este conectat la o sursă de alimentare de c.a. Înainte de a deschide computerul, trebuie să deconectați cablul de alimentare de la sursa de alimentare, pentru a preveni deteriorările componentelor interne.

# **Informații suplimentare**

Pentru mai multe informații despre demontarea și montarea componentelor hardware, utilitarul Computer Setup (Configurare computer) și depanare, consultați Maintenance and Service Guide (disponibil numai în limba engleză) pentru modelul computerului dvs. la [http://www.hp.com.](http://www.hp.com)

# <span id="page-29-0"></span>**Scoaterea bateriilor din tastatura sau mouse-ul wireless opțional**

**EZ NOTĂ:** Tastatura și mouse-ul wireless sunt componente opționale.

Pentru a scoate bateriile din tastatura wireless, demontați ușa pentru baterii de pe partea inferioară a tastaturii (1) și ridicați bateriile din compartimentul pentru baterii (2).

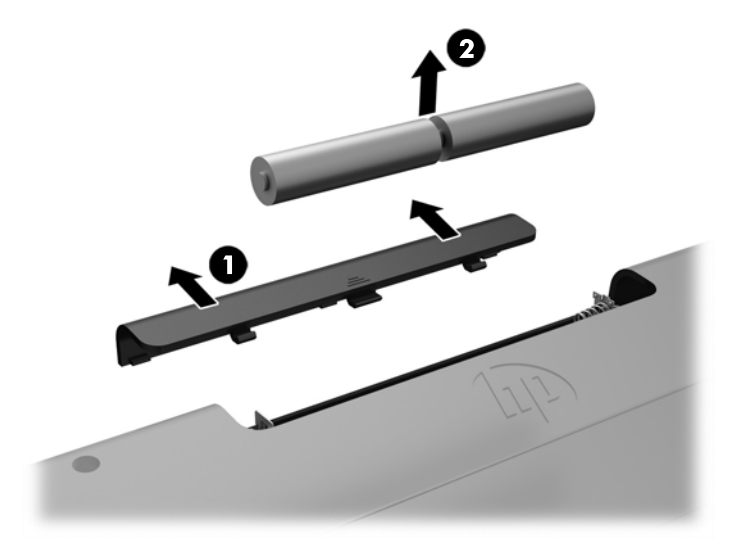

Pentru a scoate bateriile din mouse-ul wireless, demontați ușa pentru baterii de pe partea inferioară a mouse-ului (1) și ridicați bateriile din compartimentul pentru baterii (2).

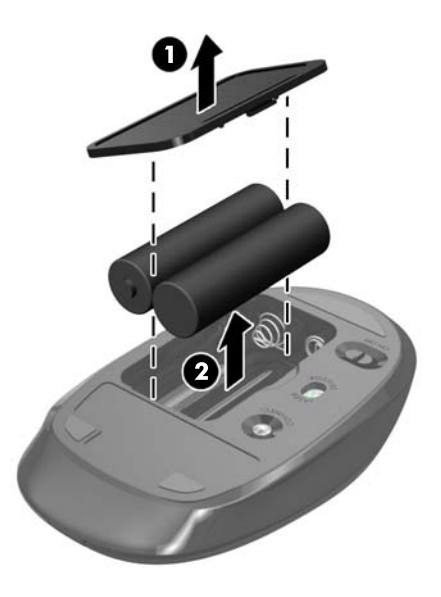

# <span id="page-30-0"></span>Scoaterea și reașezarea în poziție a panoului de acces al **computeruluč**

## **Scoaterea panoului de acces al computerului**

Pentru a avea acces la componentele interne, trebuie să scoateți panoul de acces.

- 1. Scoateți din computer toate suporturile amovibile, precum discurile optice sau unitățile flash USB.
- 2. Opriți corect computerul prin intermediul sistemului de operare, iar apoi opriți toate dispozitivele externe.
- **3.** Deconectați cablul de alimentare de la priza de c.a. și deconectați orice tip de dispozitive externe.
- **ATENȚIE:** Înainte de a adăuga sau de a scoate modulele de memorie, este necesar să deconectați cablul de alimentare și să așteptați aproximativ 30 de secunde, pentru descărcarea sarcinilor reziduale din sistem. Indiferent de starea alimentării, tensiunea este întotdeauna prezentă la modulele de memorie, atâta timp cât computerul este conectat la o priză activă de c.a. Prin adăugarea sau înlocuirea modulelor de memorie în timp ce tensiunea este prezentă, se pot produce deteriorări iremediabile ale modulelor de memorie sau ale plăcii de sistem.
- 4. Demontați/decuplați orice dispozitiv de protecție care împiedică deschiderea computerului.
- 5. Amplasați computerul cu fața în jos pe o suprafață plană, moale. HP vă recomandă să folosiți o pătură, un prosop sau un alt material moale pentru a proteja masca frontală și suprafața ecranului împotriva zgârieturilor sau a altor deteriorări.
- **6.** Scoateți capacul pentru porturile din spate.

Consultați Demontarea capacului pentru porturile din spate, la pagina 12.

7. Deconectați cablurile conectate la computer.

Consultați Deconectare cabluri, la pagina 12.

8. Scoateți suportul.

Consultați Montarea și demontarea suportului, la pagina 7.

**9.** Ridicați marginile panoului de acces și apoi ridicați panoul de acces de pe computer.

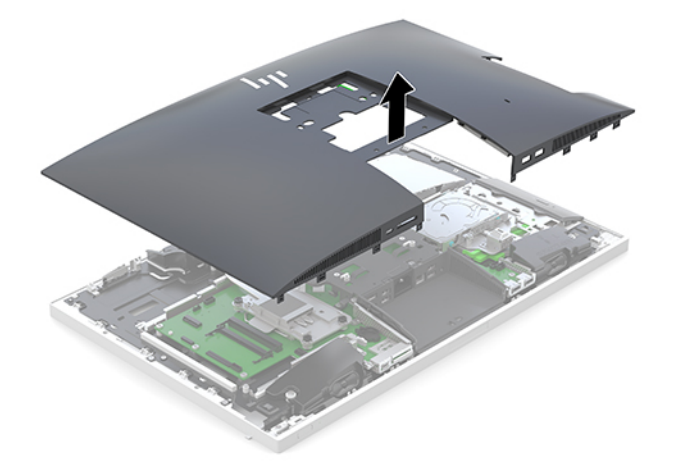

## <span id="page-31-0"></span>**Repunerea panoului de acces al computerului**

1. Aliniați marginile panoului de acces cu computerul. Apăsați clemele de pe toate marginile panoului până când se fixează în poziție.

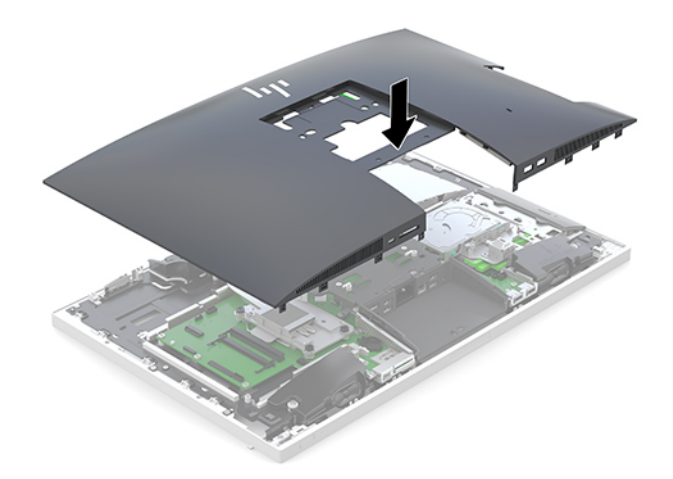

- 2. Reinstalați suportul. Consultați Montarea și demontarea suportului, la pagina 7.
- **3.** Reconectați toate cablurile la computer. Consultați Conectare cabluri, la pagina 11.
- 4. Montați la loc capacul pentru porturile din spate. Consultați Montarea capacului pentru porturile din spate, la pagina 13.
- 5. Reactivați orice dispozitiv de siguranță care a fost dezactivat când a fost scos panoul de acces.
- 6. Poziționați computerul în poziție verticală.
- **7.** Introduceți cablul de alimentare într-o priză de c.a.

## <span id="page-32-0"></span>**Localizarea componentelor interne**

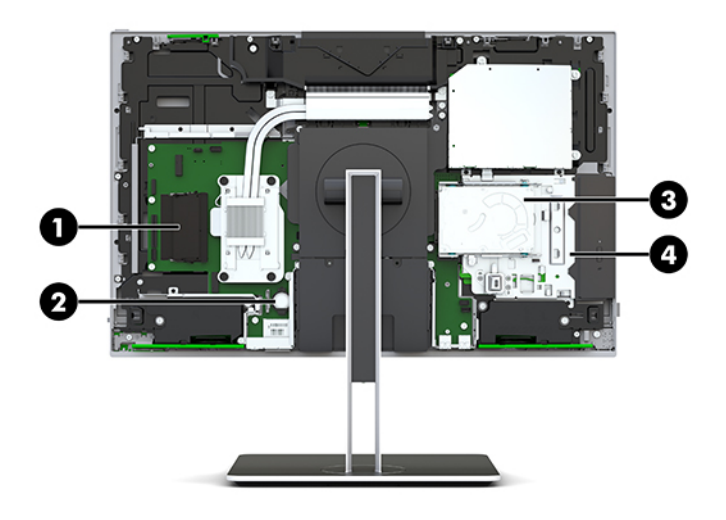

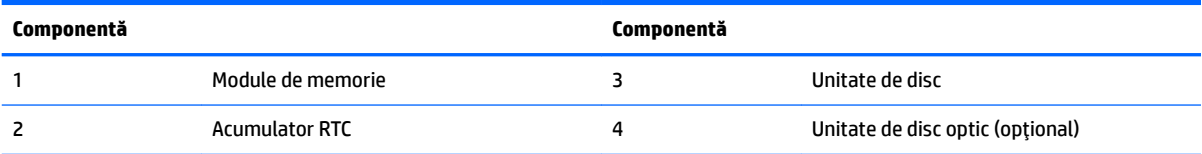

# **Demontarea și instalarea memoriei**

Sloturile pentru modulul de memorie de pe placa de sistem se pot ocupa cu până la două module de memorie dual inline de mici dimensiuni de standard industrial (SODIMM). Pe aceste sloturi de memorie se află preinstalat cel puțin un modul de memorie.

## Specificații pentru modulul de memorie

Pentru funcționarea corespunzătoare a sistemului de operare, modulele de memorie trebuie să aibă următoarele caracteristici:

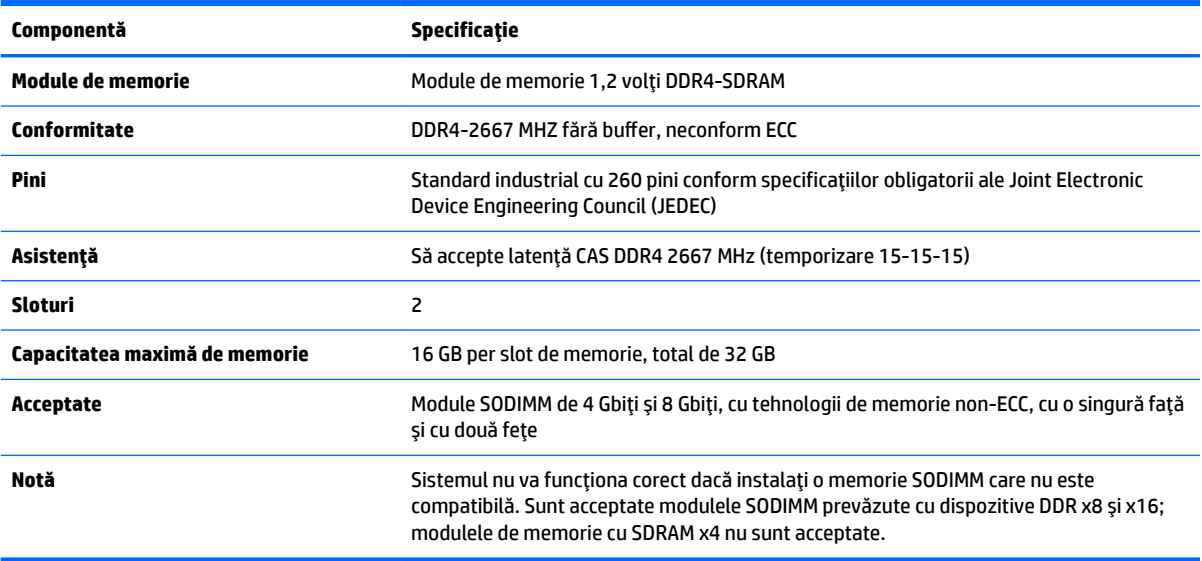

HP oferă upgrade de memorie pentru acest computer și recomandă consumatorului să o achiziționeze pentru a evita problemele de compatibilitate cu memorie terță neacceptată.

## <span id="page-33-0"></span>**Ocuparea sloturilor pentru module de memorie**

Sistemul va opera automat în modul cu un singur canal, în modul canal dublu sau în modul flexibil, în funcție de cum sunt instalate modulele de memorie. Consultați tabelul următor pentru a identifica locațiile canalelor modulelor de memorie.

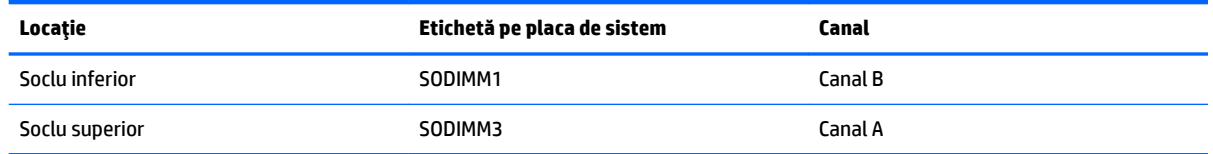

Sistemul va opera automat în modul cu un singur canal, în modul canal dublu sau în modul flexibil, în funcție de cum sunt instalate modulele de memorie.

- Sistemul va opera în mod cu un canal dacă sloturile pentru modul de memorie sunt instalate numai în mod cu un canal.
- Sistemul va funcționa în modul cu două canale de performanță superioară dacă capacitatea de memorie a modulelor de memorie din canalul A este egală cu capacitatea de memorie a modulelor de memorie din canalul B.
- Sistemul va funcționa în modul flexibil dacă întreaga capacitate de memorie a modulelor de memorie din canalul A nu este egală cu capacitatea totală de memorie a modulelor de memorie din canalul B. În modul flexibil, canalul încărcat cu valoarea cea mai mică a memoriei descrie valoarea totală a memoriei atribuite canalului dublu și cea rămasă este atribuită la un singur canal. Dacă un canal va avea mai multă memorie decât celălalt, valoarea mai mare se va atribui canalului A.
- În oricare mod, viteza maximă de funcționare este determinată de modulul de memorie cel mai lent din sistem.

## **Instalarea modulelor de memorie**

Pe placa de sistem există două sloturi de memorie. Pentru a demonta sau a instala modulele de memorie:

**1.** Demontați panoul de acces.

Pentru instrucțiuni, consultați Scoaterea panoului de acces al computerului, la pagina 25.

2. Pentru a localiza modulele de memorie pe placa de sistem, consultați Localizarea componentelor interne, la pagina 27.

<span id="page-34-0"></span>**3.** Pentru a îndepărta un modul de memorie, apăsați în afară pe cele două siguranțe de pe fiecare parte a modulului de memorie (1), apoi trageți modulul de memorie afară din slot (2).

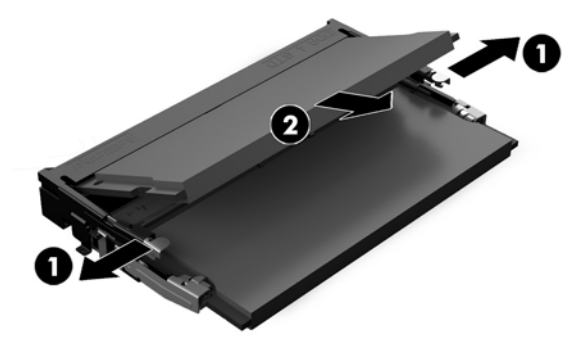

**4.** Glisați noul modul de memorie în soclu la un unghi de aproximativ 30° (1) și apoi apăsați modulul de memorie (2) în slot, pentru ca siguranțele să se blocheze în poziție.

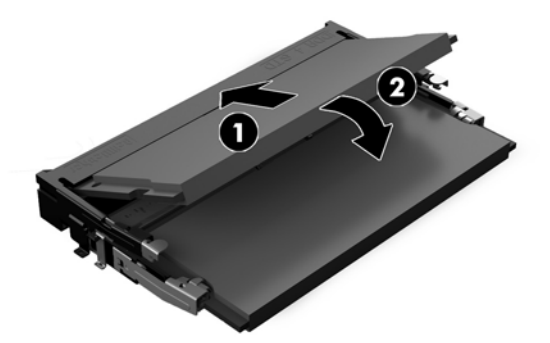

- **WE NOTĂ:** Un modul de memorie poate fi instalat într-un singur mod. Potriviți fanta de la modul cu nervura de pe slotul de memorie.
- **5.** Montati la loc panoul de acces.

Pentru instrucțiuni, consultați Repunerea panoului de acces al computerului, la pagina 26.

**6.** Porniți computerul. La pornire, computerul recunoaște automat memoria suplimentară.

# **©nlocučrea acumulatoruluč RTC**

Acumulatorul RTC livrat împreună cu computerul furnizează energie pentru ceasul în timp real. Când înlocuiți acumulatorul, utilizați un acumulator echivalent cu cel instalat inițial pe computer. Computerul se livrează cu o baterie celulară rotundă, cu litiu, cu tensiune de 3 V.

AVERTISMENT! Computerul are o baterie internă cu dioxid de litiu-mangan. Dacă manevrarea bateriei nu se face în mod corect, există pericolul de incendiu și de a se produce arsuri. Pentru a reduce pericolul de vătămare corporală:

Nu încercați să reîncărcați bateria.

Nu o expuneți la temperaturi mai mari de 60 °C (140 °F).

Nu dezasamblaţi, nu striviţi, nu găuriţi, nu scurtcircuitaţi contactele externe şi nici nu le aruncaţi în foc sau în apă.

Înlocuiți bateria numai cu piese de schimb HP proiectate pentru acest produs.

A **ATENȚIE:** Înainte de a înlocui bateria, este important să faceți o copie de rezervă a setărilor CMOS ale computerului. Când bateria este scoasă sau înlocuită, setările CMOS se vor șterge.

Electricitatea statică poate deteriora componentele electronice ale computerului sau echipamentele opționale. Înainte de a începe aceste proceduri, aveți grijă să vă descărcați de electricitatea statică atingând un obiect metalic legat la pământ.

**NOTĂ:** Durata de viață a acumulatorului cu litiu poate fi extinsă prin conectarea computerului la o priză de c.a. activă. Acumulatorul cu litiu se utilizează numai când computerul NU este conectat la o sursă de c.a.

HP încurajează clienții să recicleze componentele hardware electronice uzate, cartușele de imprimare HP originale și bateriile reîncărcabile. Pentru informații suplimentare despre programele de reciclare, accesați [http://www.hp.com/recycle.](http://www.hp.com/recycle)

Pentru a localiza acumulatorul pe placa de sistem, consultați Localizarea componentelor interne, la pagina 27.

**1.** Demontați panoul de acces.

Pentru instrucțiuni, consultați Scoaterea panoului de acces al computerului, la pagina 25.

- **2.** Pentru a degaja bateria din suport, strângeți clema din metal care se află deasupra marginii bateriei. Când bateria iese, scoateți-o afară (1).
- **3.** Pentru a introduce bateria nouă, glisați o margine a acesteia pe sub buza suportului, cu polul "+" în partea superioară. Apăsați în jos cealaltă margine până când clema prinde marginea bateriei (2).

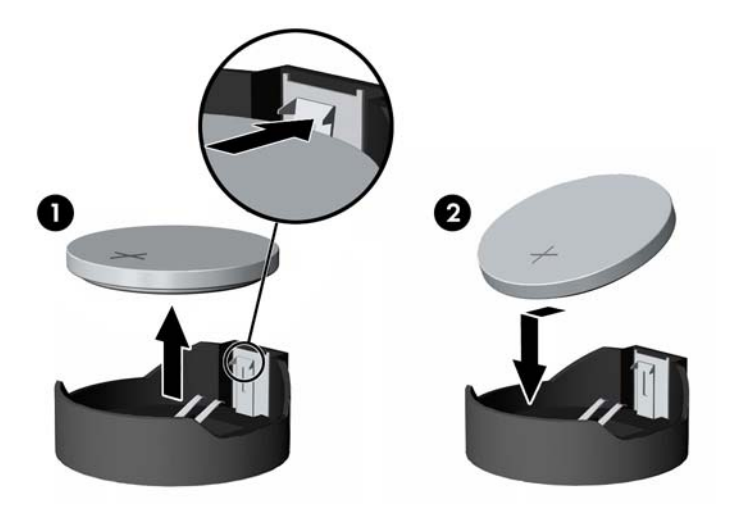

**4.** Montați la loc panoul de acces.

Pentru instrucțiuni, consultați Repunerea panoului de acces al computerului, la pagina 26.

- **5.** Porniti computerul.
- 6. Fixați din nou data și ora, parolele și toate setările speciale de sistem, utilizând programul Computer Setup (Configurare computer).

# <span id="page-36-0"></span>**<u>Înlocuirea hard discurilor</u>**

## $\hat{\textbf{I}}$ nlocuirea unității de disc

Unitatea de disc principală de 2,5 inchi este instalată pe partea dreaptă a computerului, în partea superioară a unității de disc optic (ODD). Pentru a localiza unitatea de disc pe placa de sistem, consultați Localizarea componentelor interne, la pagina 27.

### **Scoaterea unei unități de disc**

**1.** Demontați panoul de acces.

Pentru instrucțiuni, consultați Scoaterea panoului de acces al computerului, la pagina 25.

- **2.** Trageți de siguranța unității de disc pentru a elibera unitatea (1).
- 3. Glisați unitatea de disc către marginea computerului și ridicați-o din carcasă (2).

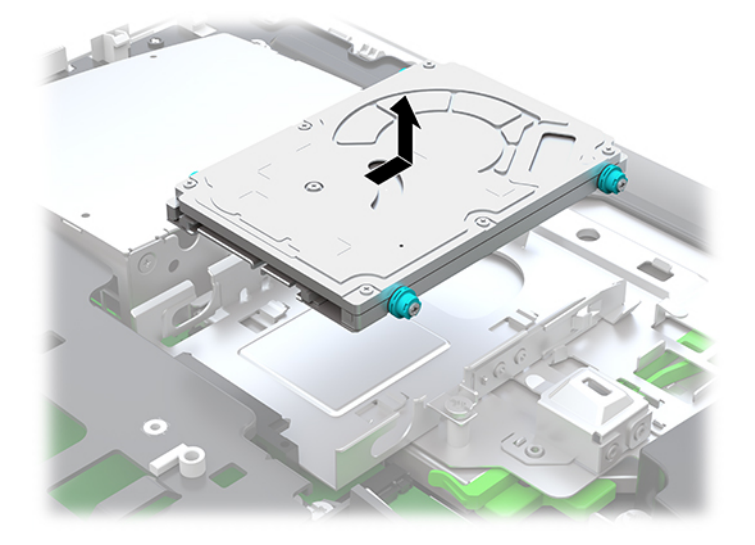

**4.** Scoateți cele patru șuruburi de montare din unitatea de disc de 2,5 inchi. Păstrați șuruburile și garniturile albastre din cauciuc pentru a le utiliza la montarea unității de schimb.

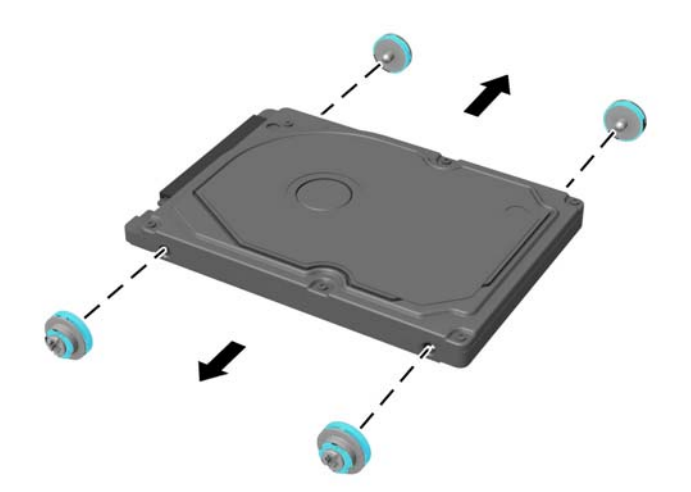

Pentru instrucțiuni referitoare la montarea unui hard disc, consultați Instalarea unei unități hard disk de 6,35 cm (2,5 inchi), la pagina 32.

### <span id="page-37-0"></span>**Instalarea unei unități hard disk de 6,35 cm (2,5 inchi)**

**1.** Fixați patru șuruburi de montare cu garnituri în unitatea de disc de 2,5 inchi.

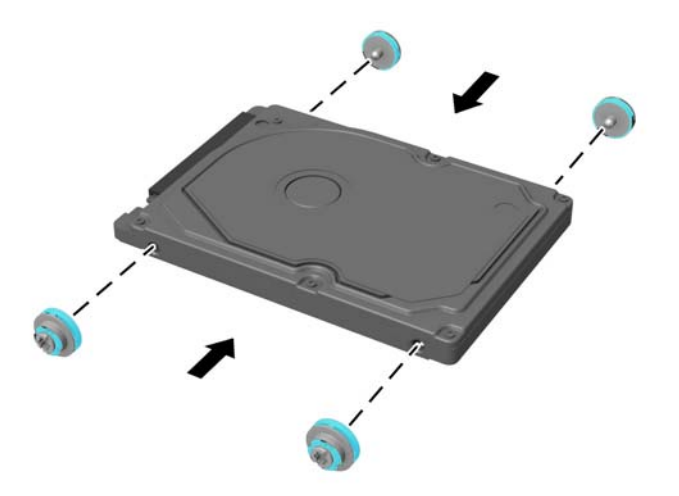

- 2. Poziționați unitatea de disc deasupra carcasei, cu conectorii orientați spre partea centrală a computerului.
- **3.** Așezați unitatea de disc în carcasă și glisați-o ferm spre centrul computerului, până când aceasta se fixează în poziție.

Asigurați-vă că siguranța unității de disc s-a deplasat înapoi în poziție pentru a acoperi garnitura de pe partea laterală a unității de disc.

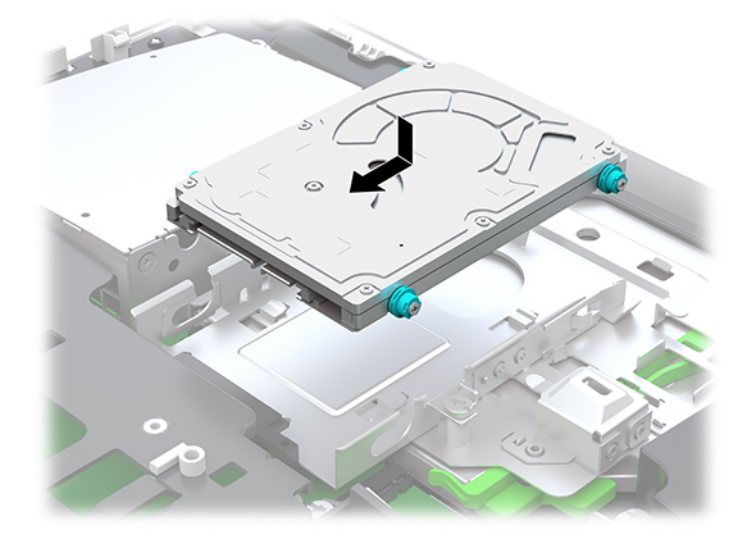

**4.** Instalarea panoului de acces. Pentru instrucțiuni, consultați Repunerea panoului de acces al computerului, la pagina 26.

## <span id="page-38-0"></span> $\hat{\textbf{I}}$ nlocuirea unei unități de disc optic

Unitatea de disc optic este amplasată sub unitatea de disc din partea dreaptă a computerului. Pentru a localiza unitatea de disc optic pe placa de sistem, consultați Localizarea componentelor interne, la pagina 27.

**1.** Demontați panoul de acces.

Pentru instrucțiuni, consultați Scoaterea panoului de acces al computerului, la pagina 25.

**2.** Scoateți unitatea de disc.

Pentru instrucțiuni, consultați Scoaterea unei unități de disc, la pagina 31.

**3.** Apăsați și țineți apăsată clema verde (1) în timp ce împingeți siguranța verde (2) spre partea din spate a unității de disc optic și glisați unitatea (3) afară din șasiu.

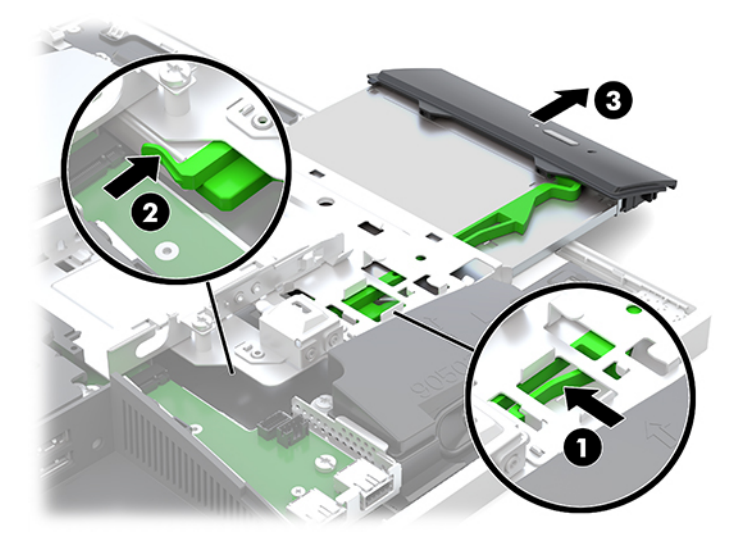

4. Scoateți siguranța verde a unității de disc optic.

Păstrați această siguranță pentru a o instala pe noua unitate de disc optic.

**5.** Aliniați cei trei pini de pe siguranță cu găurile de pe noua unitate de disc optic și apăsați siguranța ferm pe noua unitate.

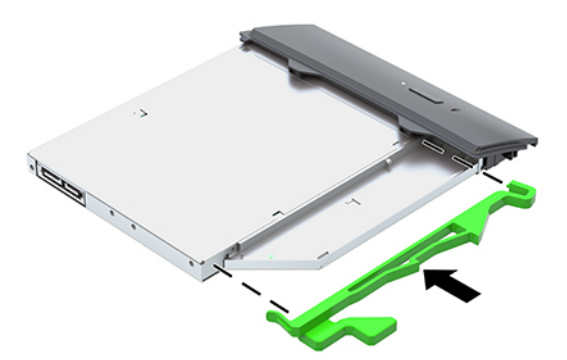

**WOTĂ:** Este necesar să reutilizați siguranța demontată de pe vechea unitate de disc optic.

- 6. Alinierea noii unități optice de disc cu deschiderea de pe laterala computerului. Împingeți unitatea înăuntru ferm până când se fixează pe poziție.
- **W NOTĂ:** Unitatea optică de disc poate fi instalată doar într-un singur mod.

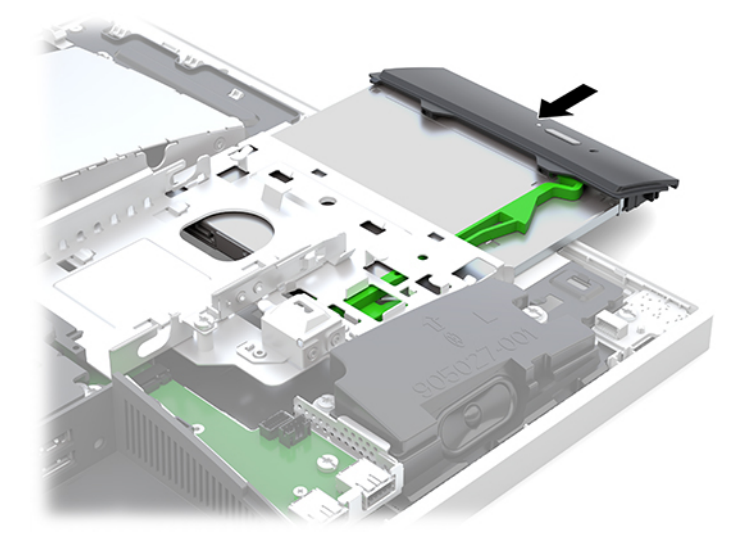

- **7.** Înlocuiți unitatea de disc. Pentru instrucțiuni, consultați Instalarea unei unități hard disk de 6,35 cm (2,5 inchi), la pagina 32.
- 8. Puneți la loc panoul de acces.

Pentru instrucțiuni, consultați Repunerea panoului de acces al computerului, la pagina 26.

# <span id="page-40-0"></span>**A Descărcare electrostatică**

O descărcare de electricitate statică de la un deget sau alt conductor poate deteriora plăcile de sistem sau alte dispozitive sensibile la electricitate statică. Acest tip de deteriorare poate reduce speranța de viață a dispozitivului.

## **Prevenirea descărcării electrostatice**

Pentru a împiedica deteriorările electrostatice, respectați următoarele măsuri de siguranță:

- · Evitați contactul cu mâinile transportând și depozitând produsele în containere sigure din punct de vedere electrostatic.
- Păstrați componentele sensibile din punct de vedere electrostatic în containerele lor până când sosesc la stațiile de lucru fără electricitate statică.
- Plasați componentele pe o suprafață împământată înainte de a le scoate din containerele lor.
- Evitați atingerea pinilor, conductoarelor sau circuitelor.
- Întotdeauna fiți conectat corespunzător la împământare când atingeți o componentă sau un ansamblu sensibil la electricitate statică.

# **Metode de împământare**

Când manevrați sau instalați componente sensibile din punct de vedere electrostatic, utilizați una sau mai multe dintre următoarele metode:

- Utilizați o brățară antistatică pe care ați conectat-o printr-un cordon de împământare la o stație de lucru împământată sau la șasiul computerului. Brățările antistatice sunt benzi flexibile cu o rezistență de minim 1 megaohm +/- 10 % în cordoanele de împământare. Pentru a asigura o împământare corespunzătoare, purtați brățara strânsă pe piele.
- · La stațiile de lucru fixe, utilizați manșete pentru vârful picioarelor, călcâie sau încălțăminte. Purtați manșete pe ambele picioare când staționați pe podele conductive sau pe covoare disipative.
- Utilizați instrumente de service pentru câmpuri conductoare.
- Utilizați un set de service portabil cu un covor pliabil de disipare statică.

Dacă nu dețineți niciunul dintre echipamentele sugerate pentru o împământare corespunzătoare, contactați un dealer, distribuitor sau furnizor de servicii autorizat de HP.

**WOTĂ:** Pentru mai multe informații despre electricitatea statică, puteți contacta un dealer, distribuitor sau furnizor de servicii autorizat de HP.

# <span id="page-41-0"></span>**B Instrucțiuni de exploatare a computerului,** îngrijirea de rutină și pregătirea pentru **transport**

# **lnstrucțiuni de exploatare a computerului și îngrijirea de rutină**

Pentru a configura și îngriji computerul și monitorul, respectați aceste instrucțiuni:

- Plasați computerul într-un loc ferit de umezeală, lumina directă a soarelui și extreme de căldură și frig.
- Utilizați computerul pe o suprafață rezistentă și netedă. Lăsați un spațiu liber de 10,2 cm (4 in) pe toate părțile ventilate ale computerului și deasupra monitorului pentru a permite circularea aerului.
- · Nu restricționați niciodată fluxul de aer din interiorul computerului prin blocarea unor orificii de ventilare sau admisii de aer. Nu așezați tastatura cu picioarele în jos, direct pe partea frontală a unității desktop, întrucât acest lucru restricționează fluxul de aer.
- Nu utilizați niciodată computerul cu panourile de acces sau capacele plăcilor de extensie demontate.
- · Nu stivuiți computerele și nu plasați computerele atât de aproape unul de altul astfel încât să fie supuse aerului recirculat sau preîncălzit.
- În cazul în care computerul este pe cale să fie exploatat într-o incintă separată, la incinta respectivă trebuie să se prevadă admisia de aer și ventilația de evacuare, aplicându-se aceleași instrucțiuni de exploatare listate mai sus.
- Păstrați lichidele departe de computer și tastatură.
- Nu acoperiți niciodată orificiile de ventilație cu niciun tip de material.
- Instalați funcțiile de management al energiei ale sistemului de operare sau alt software, inclusiv starea de repaus.
- Pentru a curăța computerul, mai întâi opriți computerul.
	- Deconectați sursa de c.a.
	- Deconectați toate dispozitivele externe alimentate.
	- Curățați ocazional orificiile pentru aer de pe toate părțile ventilate ale computerului. Scamele, praful și alte corpuri străine pot bloca orificiile de ventilație, limitând fluxul de aer.
	- Pe lângă instrucțiunile standard de îngrijire, pentru a curăța modelul de computer respectând normele de sănătate, utilizați oricare dintre următoarele șervețele cu formule ce conțin germicid pentru a curăța toate suprafețe expuse ale computerului. Începeți cu afișajul și finalizați cu orice cabluri flexibile. Lăsați computerul să se usuce la aer înainte de utilizare. (Pentru mai multe informații, consultați instrucțiunile furnizate de producătorul de șervețele.)
	- **IMPORTANT:** Nu utilizați substanțe de curățare care conțin materiale pe bază de petrol, cum ar fi benzen, diluant sau orice substanță volatilă pentru a curăța ecranul sau carcasa. Aceste substanțe chimice pot deteriora monitorul.

#### **Produse de curăţat recomandate**

Cloruri de benzil-C12-18-alchildimetil-amoniu: <0,1%, compuși de amoniu cuaternari, C12-14-alchil [(etilfenil) metil] dimetil, cloruri: <0,1%

Izopropanol: 10-20%, cloruri de benzil-C12-18-alchildimetil-amoniu: <0,5%, compuși de amoniu cuaternari, C12-18alchil [(etilfenil) metil] dimetil, cloruri: <0,5%

Compuși de amoniu cuaternari, C12-18-alchil [(etilfenil) metil] dimetil, cloruri: <0,5%, cloruri de benzil-C12-18alchildimetil-amoniu: <0,5%

Alcool izopropilic: 55%, clorură de n-alchil-dimetil-benzil-amoniu: 0,25%, clorură de alchil amoniu (68% C12, 32% C14) dimetil etilbenzil: 0,25%

Izopropanol: 10–20%, etilen-glicol monobutil eter (2-Butoxietanol): 1–5%, clorură de diizobutilfenoxietoxietil dimetil benzil amoniu: 0,1-0,5%

Hipoclorit de sodiu 0,1-1%

Celuloză: 10-30%, alcool etilic: 0,1-1%

Izopropanol: 30–40%, apă 60–70%

**MOTĂ:** Contactați reprezentantul de vânzări local HP pentru mărci recomandate de șervețele de curățare cu germicid, care au fost testate și recomandate pentru curățarea computerului.

#### **AVERTISMENT!**

- Utilizarea metodelor de curățare sau a dezinfectanților care nu au fost aprobați ar putea deteriora dispozitivul.
- Nu introduceți lichid în dispozitiv.
- Întotdeauna, urmați instrucțiunile furnizate de fabricantul produselor de curățare.
- Nu utilizați lichide de curățare pe bază de petrol precum acetonă.
- Nu utilizați aditivi sau produse abrazive de curățare.
- Nu expuneți dispozitivul la temperaturi de peste 70 °C.

# <span id="page-43-0"></span>**Măsuri de protecție privind unitățile de disc optic**

Asigurați-vă că respectați următoarele instrucțiuni în timp ce exploatați sau curățați unitatea optică.

- Nu mișcați unitatea în timpul exploatării. În caz contrar, pot fi cauzate disfuncționalități pe parcursul citirii.
- Evitați expunerea unității la modificări bruște de temperatură, deoarece în interiorul unității se poate forma condens. Dacă temperatura se modifică brusc în timp ce unitatea este pornită, așteptați cel puțin o oră înainte de a opri alimentarea. Dacă exploatați unitatea imediat, este posibil ca aceasta să funcționeze defectuos în timpul citirii.
- Evitați plasarea unității într-un loc supus umidității ridicate, temperaturilor extreme, vibrației mecanice sau luminii directe a soarelui.
- ATENTIE: Dacă orice fel de obiect sau lichid ajunge în interiorul unității, decuplați imediat computerul și verificati-l apelând la un furnizor de servicii autorizat de HP.

# **Pregătire pentru transport**

Când vă pregătiți pentru transportul computerului, urmați aceste sugestii:

- 1. Efectuați copii de siguranță ale fișierelor unității de disc pe un dispozitiv de stocare extern. Asigurați-vă că suporturile pentru copiere nu sunt supuse la impulsuri electrice sau magnetice cât timp sunt depozitate sau în timpul transportului.
- **WOTĂ:** Unitatea de disc se blochează automat când alimentarea sistemului este oprită.
- **2.** Scoateți și depozitați toate suporturile amovibile.
- **3.** Opriți computerul și dispozitivele externe.
- **4.** Deconectați cablul de alimentare de la priza de c.a. și apoi de la computer.
- **5.** Deconectați componentele sistemului și dispozitivele externe de la sursele lor de alimentare și apoi de la computer.
- **W NOTĂ:** Înainte de a transporta computerul, asigurați-vă că toate plăcile sunt plasate în mod corespunzător și fixate în sloturile de placă.
- 6. Ambalați componentele sistemului și dispozitivele externe în cutiile lor de ambalare originale sau în ambalaje similare, cu suficient material de ambalare pentru a le proteja.

# <span id="page-44-0"></span>**C Accesibilitate**

Compania HP proiectează, fabrică și comercializează produse și servicii care pot fi utilizate de către oricine, inclusiv de persoane cu handicap, fie ca atare fie prin adăugarea unor dispozitive asistive corespunzătoare.

# **Tehnologii asistive acceptate**

Produsele HP acceptă o mare varietate de tehnologii asistive pentru sistemul de operare iar acestea pot fi configurate pentru a funcționa cu tehnologii asistive suplimentare. Utilizați caracteristica Search (Căutare) pentru a găsi mai multe informații despre caracteristici asistive.

**MOTĂ:** Pentru informații suplimentare despre un produs anume din gama tehnologiei asistive, contactați serviciul asistență pentru clienți pentru produsul respectiv.

## **Contactare asistență pentru clienți**

Optimizăm în mod constant accesibilitatea la produsele și serviciile noastre iar orice feedback din partea utilizatorilor noștrii este bine venit. Dacă aveți o problemă cu un produs sau doriți să ne informați cu privire la caracteristici de accesibilitate care v-au ajutat, vă rugăm să ne contactați la (888) 259-5707, de luni până vineri, de la 06:00 până la 21:00 MT. Dacă sunteți surd sau lipsit parțial de auz și utilizați VRS/TRS/ WebCapTel, contactați-ne dacă aveți nevoie de asistență tehnică sau aveți întrebări cu privire la accesibilitate apelând (877) 656-7058, de luni până vineri, de la 06:00 până la 21:00 MT.

# <span id="page-45-0"></span>**Index**

### **A**

accesibilitate [39](#page-44-0) Adaptor video DisplayPort, conectare [11](#page-16-0) afişaj conectare [11](#page-16-0) alimentare conectare [19](#page-24-0) deconectare [12](#page-17-0), [19](#page-24-0) asamblarea computerului [10](#page-15-0) avertismente și atenționări [23](#page-28-0)

#### **B**

blocare cablu de siguranță [18](#page-23-0) capac pentru porturi spate [12](#page-17-0)

#### **C**

cablu alimentare conectare [11](#page-16-0) cablu de siguranță [18](#page-23-0) cablul de alimentare deconectare [12](#page-17-0) cabluri [11](#page-16-0) conectare [11](#page-16-0) deconectare [12](#page-17-0) cameră Web [19](#page-24-0) FHD [3](#page-8-0) Full HD [3](#page-8-0) funcționare [19](#page-24-0) Infraroşu [2](#page-7-0) IR [2](#page-7-0) Windows Hello [20](#page-25-0) capac pentru porturi [12](#page-17-0) instalare [13](#page-18-0) scoatere [12](#page-17-0) capac pentru porturi spate [12](#page-17-0) instalare [13](#page-18-0) scoatere [12](#page-17-0) caracteristici prezentare generală [1](#page-6-0) tastatură [5](#page-10-0) componente Cameră web FHD [3](#page-8-0) cameră Web IR [2](#page-7-0) faţă [1](#page-6-0), [2](#page-7-0)

interne [27](#page-32-0) lateral [3](#page-8-0) partea inferioară [4](#page-9-0) partea superioară [2](#page-7-0) spate [4](#page-9-0) componente frontale [1](#page-6-0), [2](#page-7-0) componente interne [27](#page-32-0) componente laterale [3](#page-8-0) componentele camerei Web [2](#page-7-0) Componentele camerei Web FHD [3](#page-8-0) componentele din partea inferioară [4](#page-9-0) componentele din partea superioară [2](#page-7-0) componentele din spate [4](#page-9-0) conectare afişaj [11](#page-16-0) cablul de alimentare [11](#page-16-0) cabluri [11](#page-16-0) configurare, ordinea [7](#page-12-0)

### **D**

deconectare cablul de alimentare [12](#page-17-0) cabluri [12](#page-17-0) demontare acumulator [29](#page-34-0) memorie [28](#page-33-0) Unitate de disc de 2.5 inchi [31](#page-36-0) unitate de disc optic [33](#page-38-0) descărcare electrostatică, prevenire defect [35](#page-40-0)

#### **E**

etichetă certificat de autenticitate Microsoft [6](#page-11-0) etichetă electronică [1](#page-6-0) etichete Certificat de autenticitate [6](#page-11-0) certificat de autenticitate Microsoft [6](#page-11-0) electronice [1](#page-6-0) locatie [6](#page-11-0) număr de serie [6](#page-11-0) service [6](#page-11-0)

#### **G**

găuri pentru asamblare VESA [10](#page-15-0)

#### **I**

informații suplimentare [23](#page-28-0) instalare acumulator [29](#page-34-0) afișaj [11](#page-16-0) memorie [28](#page-33-0) unitate de disc optic [33](#page-38-0) unitate hard disk de 6,35 cm (2,5  $inch)$  [32](#page-37-0) instrucțiuni de exploatare a computerului [36](#page-41-0) instrucțiuni de instalare [23](#page-28-0) instrucțiuni pentru ventilație [36](#page-41-0)

### **Î**

înlocuirea acumulatorului [29](#page-34-0)

### **M**

#### **N**

număr de serie [6](#page-11-0) nume și număr produs, computer [6](#page-11-0)

### **P**

panou de acces demontare [25](#page-30-0) înlocuire [26](#page-31-0) pregătire pentru transport [38](#page-43-0)

## **R**

rotație [15](#page-20-0)

### **S**

securitate capac pentru porturi spate [12](#page-17-0) capac pentru porturi spate, instalare [13](#page-18-0) capac pentru porturi spate, scoatere [12](#page-17-0) sincronizarea tastaturii și a mouse-ului wireless [21](#page-26-0) SODIMM identificare [28](#page-33-0) locația [28](#page-33-0) specificații [27](#page-32-0) specificații, memorie [27](#page-32-0) suport cu reglare pe înălțime [9](#page-14-0) demontare [9](#page-14-0) montare [9](#page-14-0) reglare [15](#page-20-0) suport înclinat [7](#page-12-0) demontare [8](#page-13-0) montare [7](#page-12-0) reglare [14](#page-19-0) suporturi înclinat, demontare [8](#page-13-0) înclinat, montare [7](#page-12-0) montarea și demontarea [7](#page-12-0) poziționare [13](#page-18-0) reglare pe înălțime, demontare [9](#page-14-0) reglare pe înălțime, montare [9](#page-14-0)

### **T**

tastatură caracteristici [5](#page-10-0) scoaterea bateriilor [24](#page-29-0) sincronizare wireless [21](#page-26-0)

#### **U**

unitate 2,5 inchi, scoatere [31](#page-36-0)  $6,35$  cm (2,5 inchi), instalare [32](#page-37-0) tipuri [31](#page-36-0) unitate de disc optic, înlocuire [33](#page-38-0) unitate de disc  $2,5$  inchi [31](#page-36-0) 2,5 inchi, scoatere [31](#page-36-0) criptare automată [31](#page-36-0)

înlocuire [31](#page-36-0) solid state [31](#page-36-0) tipuri [31](#page-36-0) unitate de disc optic înlocuire [33](#page-38-0) măsuri de protecție [38](#page-43-0) unitate hard disk  $6,35$  cm (2,5 inchi), instalare [32](#page-37-0)

#### **W**

Windows Hello [20](#page-25-0)